# KARELIA-AMMATTIKORKEAKOULU Rakennustekniikan koulutusohjelma

Markus Potkonen

# RIVITALON MALLINTAMINEN KUSTANNUSLASKENNAN AVUKSI SKETCHUP-OHJELMISTOLLA

Opinnäytetyö Maaliskuu 2018

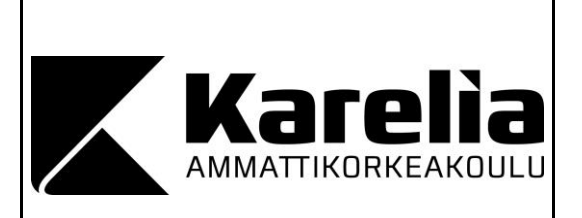

#### **OPINNÄYTETYÖ Maaliskuu 2018 Rakennustekniikan koulutusohjelma**

Tikkarinne 9 80200 JOENSUU (013) 260 600

Tekijä(t) Markus Potkonen

Nimeke

Rivitalon mallintaminen kustannuslaskennan avuksi SketchUp-ohjelmistolla

Toimeksiantaja Ko-Rak Palvelut Oy

**Tiivistelmä** 

Tämän opinnäytetyön aiheena oli tutkia SketchUp-mallinnusohjelmiston hyödynnettävyyttä kustannuslaskennan tarpeisiin ja mitä mallin luominen vaatii, jotta se olisi mahdollisimman kustannustehokasta. Työn toimeksiantajana oli Joensuussa sijaitseva suunnittelutoimisto Ko-Rak Palvelut Oy.

Työn kohteena oli Joensuun Karhunmäkeen suunniteltu rivitalokohde, johon toteutettiin mallinnus, rakennesuunnittelu ja rakennepiirustukset valmiiden arkkitehtipiirustusten pohjalta. Piirustukset ja mallinnus toteutettiin AutoCAD 2018 LT ja SketchUp Pro 2017-ohjelmistoilla. Rakennelaskelmat tehtiin Finnwood 2.4-ohjelmistolla ja Microsoft Excel-taulukoilla EC5-määräysten mukaisesti.

Mallinnuksen lopputuloksena saatiin tehtyä määräluettelot rakennusosista Excel-taulukkopohjaisesti Wisext-lisäosalla, ja näitä tietoja voidaan käyttää kustannuslaskennan tarpeisiin. Myös mallintamisen potentiaalin hyödyntämisestä SketchUp-ohjelmistolla saatiin arvokasta tietoa. Rakennesuunnittelussa mallintaminen auttoi varsin paljon suunnitelmien yhteen sovittamisessa.

Työssä syntyneitä tuloksia on tarkoitus hyödyntää Ko-Rak Palvelut Oy:n jatkokehitystä varten, jotta voitaisiin luoda palvelu, jonka avulla tilaaja voisi saada kohteesta valmiin mallin omiin tarpeisiinsa sekä määräluettelot työmaata varten.

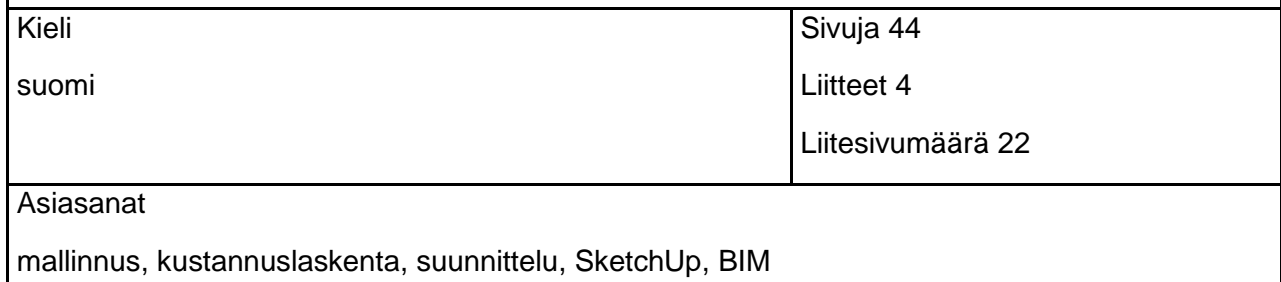

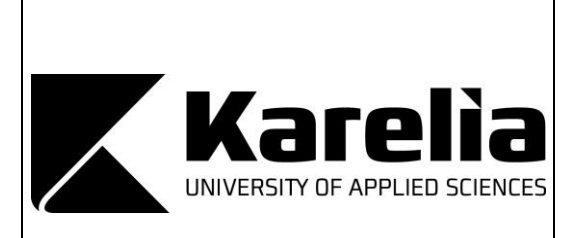

**THESIS March 2018 Degree Programme in Civil Engineering**

Tikkarinne 9 80200 JOENSUU FINLAND (013) 260 600

Author (s) Markus Potkonen

**Title** 

Using SketchUp software for modeling row house to help at cost accounting

Commissioned by Ko-Rak Palvelut ltd

**Abstract** 

The theme of this thesis was to research the possibilities of SketchUp modeling software for the needs of cost accounting and what are the requirements for modeling that it would be the most cost-effective. This thesis was commissioned by engineering company Ko-Rak Palvelut ltd from Joensuu.

The subject of this thesis was to create 3D-model, structural plans and structural drawings based on already finished architectural plans for a row house located in Karhunmäki Joensuu. Drawings were produced with AutoCAD 2018 LT software and 3D-model was created by using SketchUp Pro 2017. Structural calculations were made with Finnwood 2.4 and Microsoft Excel softwares by the regulations of Eurocode 5.

As outcome of the modeling it was possible to export quantity-reports from building materials to Excel with Wisext extension and this information is possible to use in the needs of cost-accounting. There came also a lot of valuable information from the using potential of the SketcUp software. For structural planning the modeling was very usefull to combine and chek plans.

The outcome of this work is intended to be utilized for the needs of Ko-Rak Palvelut ltd to create service for customers to get 3D-model from the building for future use if needed and quantity reports for the construction site.

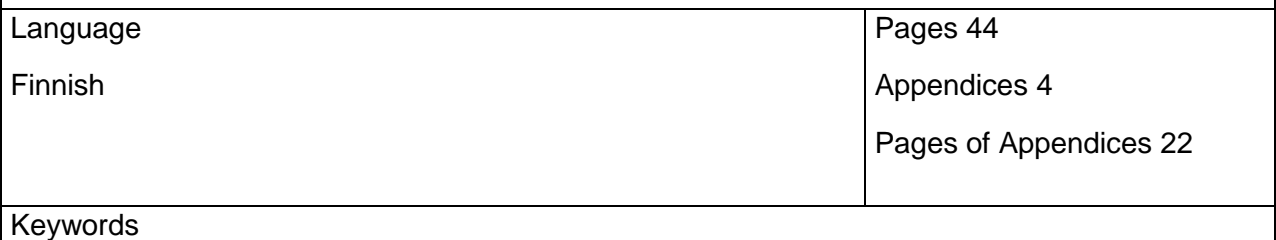

modeling, cost accounting, planning, SketchUp, BIM

# **Sisältö**

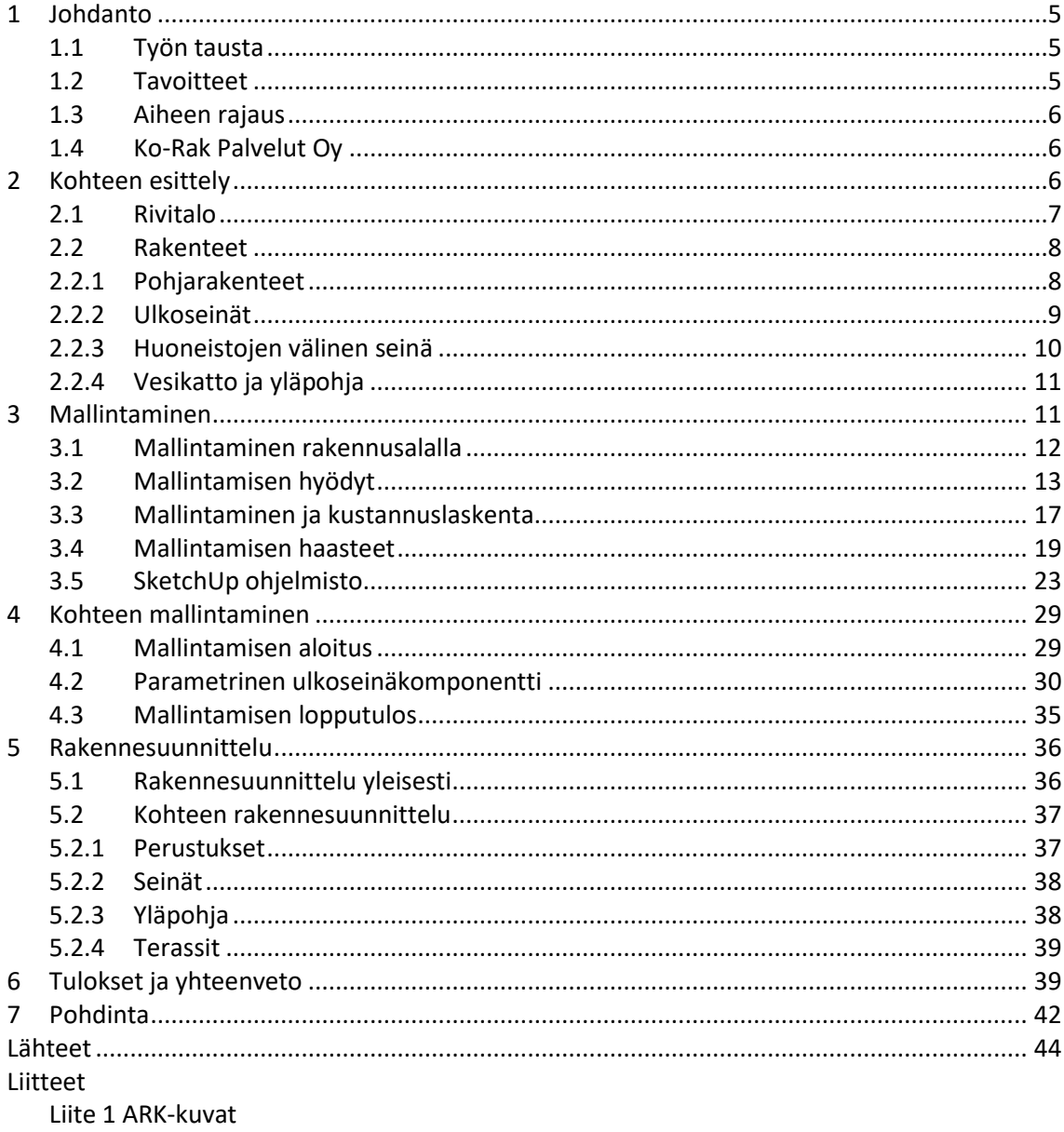

Liite 2 RAK-kuvat

Liite 3 Määräluettelo esimerkki

Liite 4 Finnwood laskenta esimerkki

## **1 Johdanto**

#### **1.1 Työn tausta**

Opinnäytetyön aihealueeksi valikoitui mallintaminen, koska aihe on nykyään hyvin keskeisessä roolissa rakennusalalla ja kyseinen aihealue kiinnostaa myös suuresti itseäni.

Sain aiheeseen liittyvän mallinnustyön toimeksiantona Jaakko Laamaselta Ko-Rak Palvelut Oy:stä. Työn tarkoituksena oli toteuttaa rivitalokohteeseen mallinnus SketchUp-ohjelmistolla sekä rakennesuunnitelmat piirustuksineen. Kohteesta oli valmiina arkkitehtisuunnitelmat, joiden pohjalta muu suunnittelu toteutettiin. Pääasiallisena tutkimusaiheena oli SketchUp-ohjelmiston ominaisuuksien tutkiminen ja siihen saatavilla olevien käyttäjien tekemien lisäosien hyödyntäminen.

#### **1.2 Tavoitteet**

Tavoitteena työssä oli tutkia SketchUp-mallinnusohjelmiston hyödyntämismahdollisuuksia kustannuslaskennan tarpeisiin, eli onko kyseisellä ohjelmistolla mahdollista luoda mallia josta saisi ulos erilaisia tietoja kustannuslaskennan ja työmaan tarpeisiin, kuten esimerkiksi tilojen pinta-aloja sekä tilavuuksia tai jopa lähes tietomallin tasoiset määräluettelot eri rakenneosista. Näiden tietojen saamiseksi tarvittiin myös löytää liitännäinen, jolla tiedot saisi helposti ja järkevästi listattua. Lisäksi oli tärkeää tehdä johtopäätöksiä siitä, mikä olisi kustannustehokkain tapa lähteä toteuttamaan mallia ja mistä tilaajat olisivat valmiita maksamaan tulevissa kohteissa, jos toimintaa lähdetään kehittämään suunnittelun yhteydessä tarjottavaksi palveluksi asti.

Tässä työssä ei ollut vielä mahdollista saada mielipiteitä ja näkökulmia työmaalta, koska työmaan aloitus on vasta myöhemmin keväällä, mutta ajankäytön ja lisäosien potentiaalin tutkimisen perusteella voidaan tehdä arvioita siitä, kuinka tehokasta mallintaminen on. Näiden lisäksi tutkittiin myös ohjelmiston pro-versioon kuuluvan LayOut-sovelluksen käyttöä piirustusten tuottamiseen kolmiulotteisesta mallista.

# **1.3 Aiheen rajaus**

Työn kokonaisuus rajattiin yhteen tarkkaan mallinnukseen kohteesta, jota oli tarkoitus hyödyntää määräluetteloiden ja piirustusten tekoon. Rakennesuunnitelmat tehtäisiin puurakenteiden ja perustusten osalta. Sokkeleiden rakenteellinen suunnittelu rajattiin pois työstä, koska tilaaja mietti vielä vaihtoehtoja niiden suhteen työn aloitusvaiheessa. Lisäosien tutkimisessa keskityttiin pääsääntöisesti tutkimaan sopivia vaihtoehtoja datan ulosviemiseksi ohjelmasta.

# **1.4 Ko-Rak Palvelut Oy**

Insinööritoimisto Ko-Rak Palvelut Oy on pohjoiskarjalalainen insinööritoimisto, joka tarjoaa palvelujaan Joensuun ja koko Suomen alueelle. Yritys on erikoistunut rakennesuunnitteluun, mutta tarjoaa myös palveluita rakennushankkeen muille osa-alueille. Muita palveluita ovat arkkitehtisuunnittelua hallikohteisiin sekä rakennushankkeiden ohjaus, johon kuuluu mm. rakennuttaminen, työmaavalvonta ja vastaavan työnjohtajan tehtävät.

# **2 Kohteen esittely**

Tässä luvussa esitellään työn kohteena olleen rivitalon tilat ja sen rakenteet. Nämä tiedot ovat hyvin oleellisia, jotta saadaan lähtötilannetiedot siitä, mitä lähdetään mallintamaan, ja kuinka rakenteet sekä mallinnus toteutetaan.

#### **2.1 Rivitalo**

Suunniteltavana kohteena oli Joensuun Karhunmäkeen rakennettava kuvien 1 ja 2 mukainen kuuden huoneiston rivitalokohde. Suunnittelu toteutettiin valmiiden arkkitehtisuunnitelmien pohjalta. Kaikki huoneistot olivat kaksioita, joista päätyasunnot olivat hieman keskimmäisiä suurempia. Huoneistojakauma oli taulukon 1 mukainen.

Taulukko 1. Huoneistojakauma

| 2 kpl | 51 $m^2$ 2H+K+S             |
|-------|-----------------------------|
| 4 kpl | 42 m <sup>2</sup> 2H+K+S+VH |

Rakennuksen luoteispäädyn kahden ensimmäisen huoneiston asunto 1:n ja asunto 2:n lattianpinta sijaitsee 200 mm korkeammalla muihin huoneistoihin nähden. Näiden huoneistojen kohdalla myös kattoristikoita korotettiin 300 mm, jotta kattorakenteet olisivat työteknisesti helpompi toteuttaa.

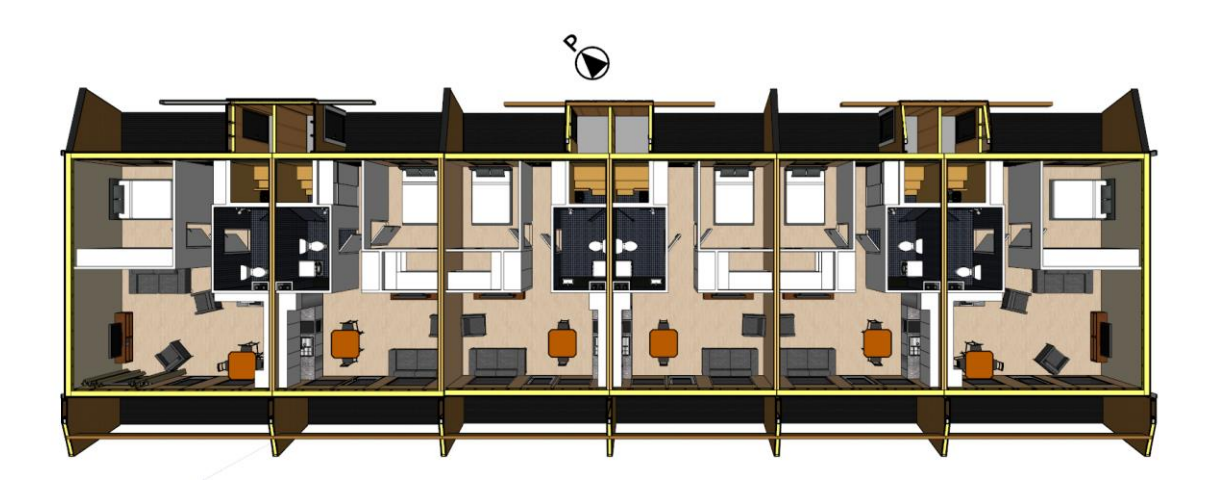

Kuva 1. Huoneistot

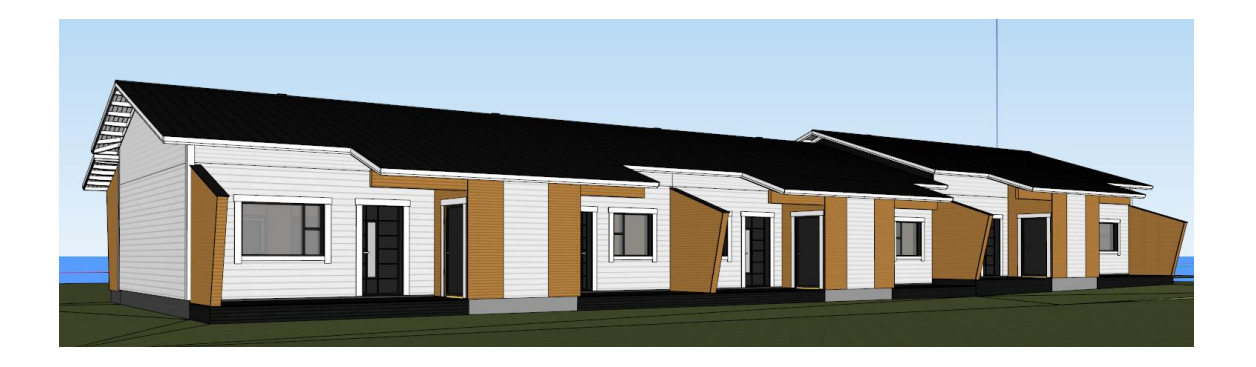

Kuva 2. 3D-malli kohteen ulkopinnoista

# **2.2 Rakenteet**

Rakennetyypit olivat myös valmiina pääsuunnittelijalta, joten rakenteiden suunnittelussa tehtäväkseni jäi rakenteiden mitoitukset ja liitosten suunnittelu.

# **2.2.1 Pohjarakenteet**

Perustukset olivat alun perin tarkoitus toteuttaa keskeisesti kuormitetun seinäanturan päälle ja sokkeli eristeharkoilla, mutta tilaaja halusi vaihtaa sokkelit betonielementteihin ja samalla anturat vaihdettiin pilarianturoiksi. Betonielementit toimivat siis sokkelipalkkeina pilarianturoiden varassa kuvan 3 mukaisesti.

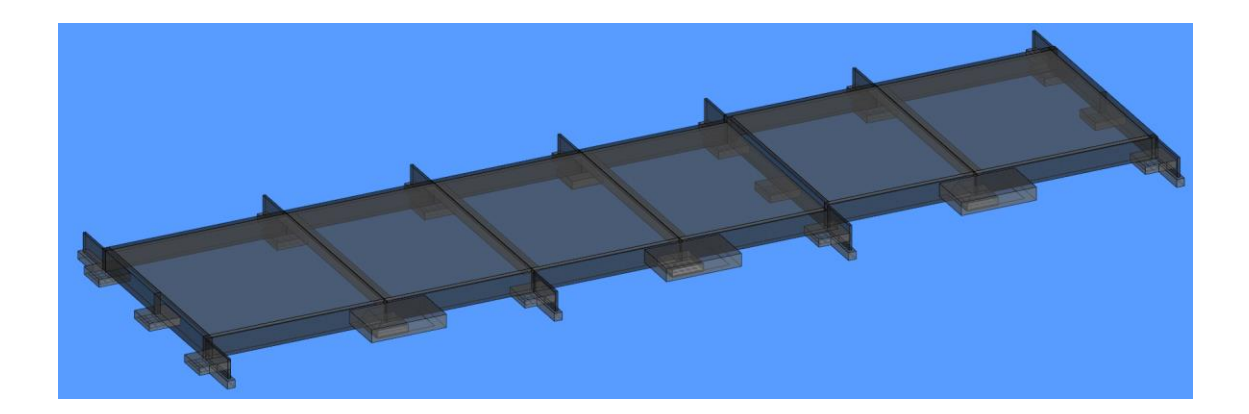

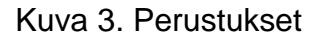

Alapohjana toimii kuvan 4 mukainen maanvarainen 100 mm:n vahvuinen, teräsverkoin vahvistettu betonilaatta. Lämmöneristeenä käytetään 2x70 mm:n EPSeristettä. Reuna-alueilla lisätään yhden metrin matkalle 50 mm:n paksuinen levy. Kapillaarisen vedennousun katkona käytetään tiivistettyä salaojasoraa. Salaojasoran lisäksi tehdään tiivistetty routimaton soratäyttö ja ainekset erotellaan suodatinkankaalla.

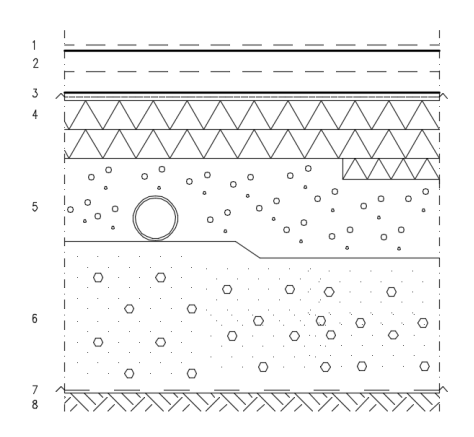

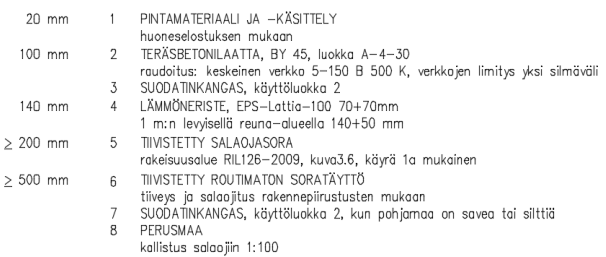

Kuva 4. Alapohja

#### **2.2.2 Ulkoseinät**

Ulkoseinät toteutetaan puurankarakenteisina kuvan 5 mukaisesti. Kantavana rakenteena toimii 50x175 mm:n sahatavara. Rungon sisäpuolelle tulee 50x50 mm:n k600 vaakakoolaus kivivillalla. Sisäverhouslevynä käytetään kipsilevyä. Höyrynsulkumuovi asennetaan vaakakoolauksen ja rungon väliin. Tuulensuojalevynä käytetään Gyproc GTS 9 tuulensuojakipsilevyä. Tuulensuojalevy toimii myös rungon jäykisteenä. Tuuletusrako tehdään 22 mm:n paksuisella pystykoolauksella ja ulkoverhouksena käytetään 23 mm:n paksuista vaakapaneelia.

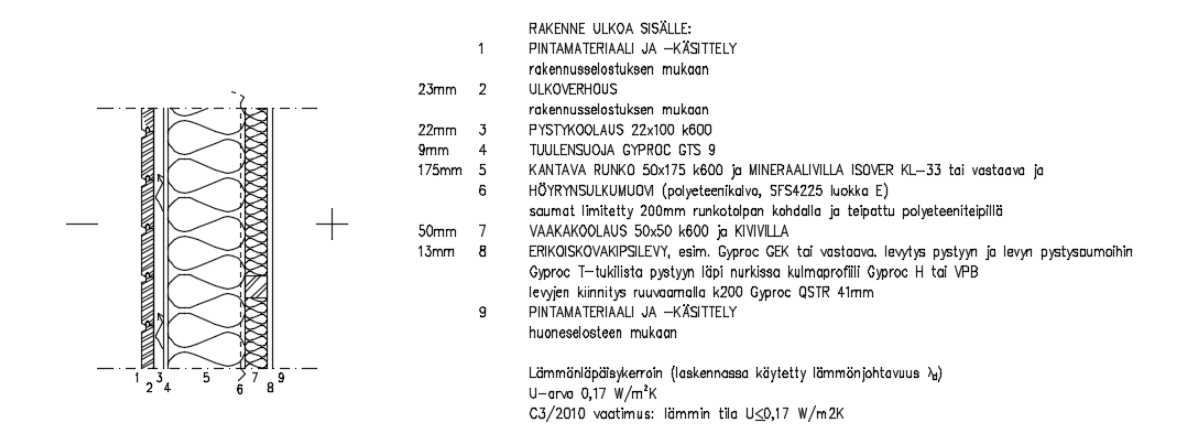

Kuva 5. Ulkoseinä

### **2.2.3 Huoneistojen välinen seinä**

Huoneistojen välinen seinä toteutetaan puurakenteisena kuvan 6 mukaisesti. Runko toteutetaan kaksinkertaisena käyttäen 48x73 mm:n sahatavaraa k600 jaolla limitettynä. Runkojen väliin jätetään 20mm:n ilmarako. Pintamateriaaleina käytetään päällimmäisenä kipsilevyä, jonka takana on 12mm:n vahvuinen havuvanerilevy. Huoneistojen väliset seinät toimivat jäykistävinä rakenteina ja vanerilevy ottaa vastaan vaakakuormitukset. Tämän lisäksi levyä voidaan hyödyntää esimerkiksi keittiökalusteiden asennuksessa.

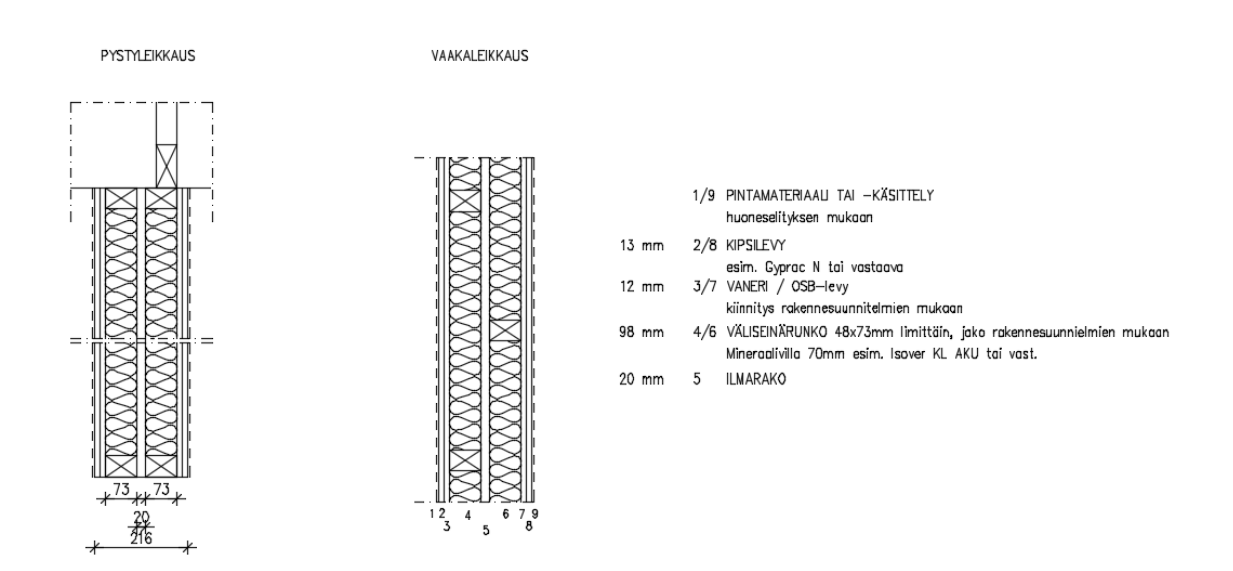

Kuva 6. Huoneistojen välinen seinä

#### **2.2.4 Vesikatto ja yläpohja**

Yläpohjarakenne toteutetaan kuvan 7 mukaan. Vesikatteena toimii konesaumapeltikate, jonka alla on katevalmistajan vaatimusten mukainen 25x100mm:n ruodelaudoitus k250 jaolla. Ruoteiden alla on korokerimana rakennesuunnitelmien mukaan valittu 25x100 lauta naulattuna kattoristikoiden yläpaarteeseen. Korokerimalla kiinnitetään samalla aluskate riman ja kattoristikon yläpaarteen väliin. Räystäät toteutetaan avoräystäänä, eli kattokannattimet jäävät näkyviin ja niiden päälle tulee raakaponttilaudoitus. Yläpohjan lämmöneristeenä käytetään 350mm:n kerrosta puhallusvillaa. Puhallusvillan alapuolelle tulee vielä 100mm:n paksuiset mineraalivillalevyt. Höyrynsulkumuovi kiinnitetään kattoristikoiden alapaarteisiin. Sisäpuolelle tehdään 50x50 mm:n koolaukset k300 jaolla. Koolauksien alapintaan kiinnitetään sisäverhousmateriaalit.

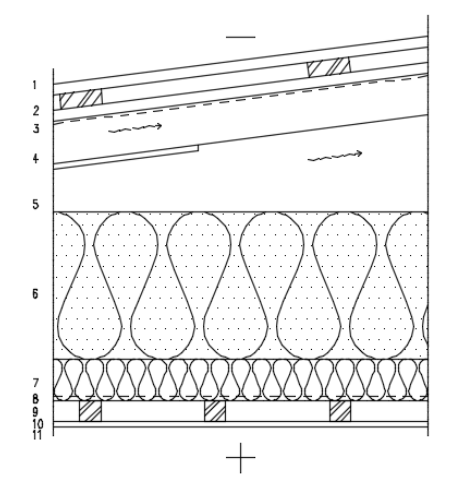

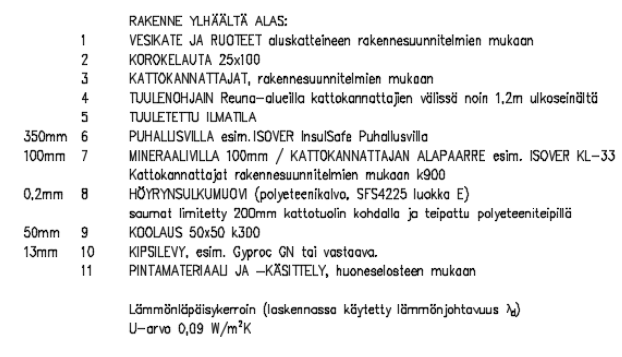

Kuva 7. Yläpohja

## **3 Mallintaminen**

Tässä osiossa käsitellään mallintamisen perustietoutta ja esitellään työssä käytettyä mallinnusohjelmistoa sekä sen toimintaa.

# **3.1 Mallintaminen rakennusalalla**

Rakennusalalla mallintamisella tarkoitetaan nykyisin tietokoneavusteisesti kolmiulotteisen mallin luomista suunniteltavasta kohteesta. Digitalisaation myötä rakennusalakin on saanut oman osansa kehityksen suunnasta, kun tietokonepohjainen suunnittelu on monipuolistunut ja parantunut ohjelmistojen kehittyessä kaksiulotteisista piirto-ohjelmistoista, kolmiulotteisiin tietomallinnusohjelmistoihin. Lisäksi on myös olemassa fysiikka- ja statiikkamallintamiseen keskittyviä ohjelmistoja.

Mallinnusta voidaan käyttää moniin eri tarkoituksiin mallin laajuudesta ja tarkkuudesta riippuen. Mallista voidaan luoda esimerkiksi vain visuaalinen, joka kattaa pintoja käsittelevän kolmiulotteisen graafisen mallin rakennuksen ulkokuoren tai yhden tilan geometriasta kuten kuvassa 8. Tämänkaltaisista malleista voidaan renderöidä, eli tuottaa tietokoneohjelmien avulla fotorealistisia kuvia tarkemmilla tekstuureilla. Renderöityjä kuvia hyödynnetään uudisrakennettavien kohteiden ennakkomarkkinoinnissa, jotta mahdollisen ostajan on helpompi saada mielikuva valmistuvasta kohteesta.

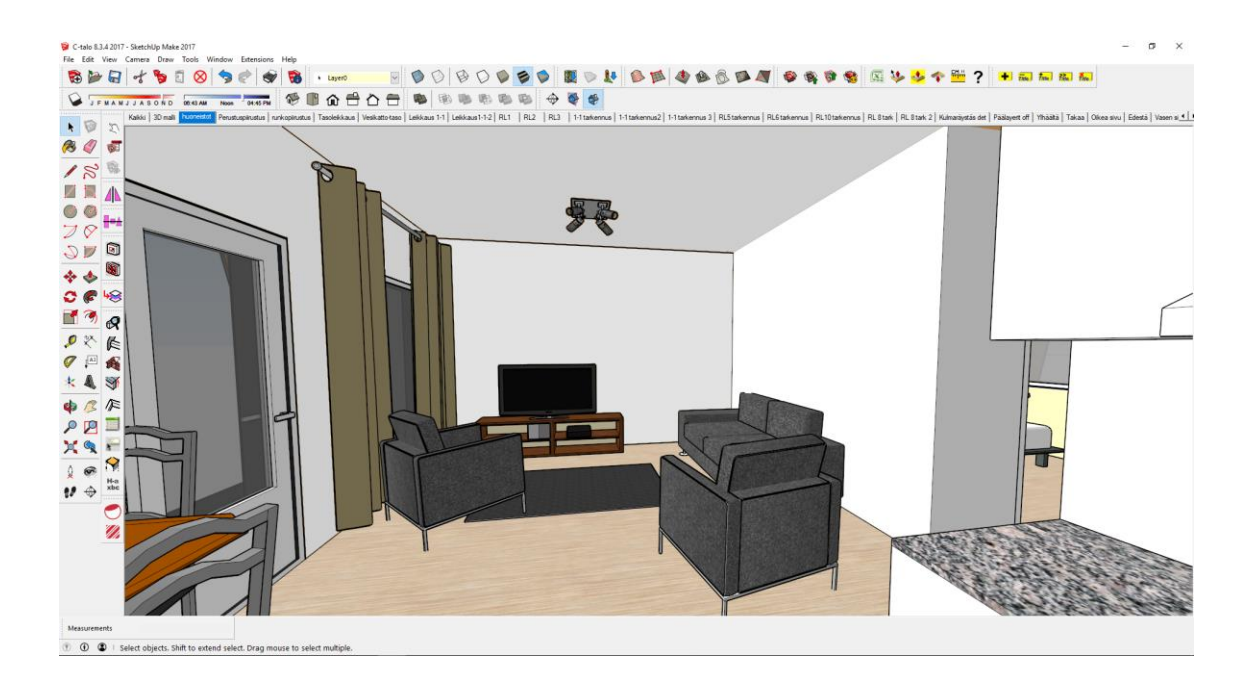

Kuva 8. Visuaalinen malli olohuoneesta

Toisena vaihtoehtona on kokonaisvaltainen tieto- tai tuotemallinnus, josta käytetään yleisesti myös termiä BIM (Building Information Model). Kyseessä on siis rakennuksesta luotava tietoa sisältävä malli, joka voi pitää sisällään rakennettavan kohteen kaiken tarvittavan tiedon digitaalisessa muodossa. Näitä tietoja voidaan tietokoneen välityksellä analysoida ihmisen käyttötarpeiden mukaan. (Hietanen 2005, 24.) Rakennettava kohde voidaan esimerkiksi mallintaa rakennusosamalliksi, jolloin tiedot analysoimalla mallinnusohjelma voi tuottaa rakennusosista tarkan määräluettelon, jota voidaan käyttää rakennuksen kustannuslaskentaa tehdessä.

Mallintamisen käyttö yritysten tarpeisiin vaihtelee paljolti yrityksien koon ja toimialan mukaan. Pienillä suunnittelutoimistoilla ei yleensä ole tarvetta, tai resursseja ottaa käyttöönsä kalliita tietomallinnusohjelmistoja, koska suunniteltavat kohteet ovat usein pieniä. Tällöin tilaajalla ei ole tarvetta laajalle mallille tai tilaaja ei ole valmis maksamaan mallista, jolloin tietomallinnus ei ole kustannustehokasta eikä siis kannattavaa. Pienissä kohteissa mallinnus keskittyykin enemmän visuaaliseen puoleen ja markkinointimateriaalien luontiin. Suuremmilla yrityksillä sen sijaan on paremmat resurssit käytettävänä, jolloin myös tietomallinnus ohjelmistojen lisenssien hinnat saadaan katettua suurien kohteiden suunnittelulla, joissa tietomalleille on enemmän tarvetta.

#### **3.2 Mallintamisen hyödyt**

Mallintamisen hyödyt ulottuvat erittäin laajalle koko rakennusalalla. Mallintaminen tai piirtäminen ovat perusperiaatteiltaan viestintää tilaajan, suunnittelijan ja rakentajan sekä muiden hankkeen osapuolten välillä. Kaksitasoisessa piirtämisessä suurimpana ongelmana on, kuinka vastaanottaja kykenee tulkitsemaan virheettömästi piirustusta, eli viestiä jonka avulla suunnittelija esittää suunnitelmaa. Koska kaksitasoisissa kuvissa käytetään pelkkiä viivoja piirtämiseen, on objektit esitettävä symboleilla tai tekstillä, mikä on toisinaan hyvinkin monimutkaista ja haastavaa. Sen lisäksi täytyy myös piirustuksia lukevan henkilön olla koulutuksen saanut ammattilainen, jotta piirustuksia osataan tulkita oikein. Rakennusalaa tuntemattomalle henkilölle symbolisten teknisten piirustusten avulla esitettävä suunnitelma voi olla vaikea, jopa lähes mahdoton ymmärtää, eli toisin sanoen viesti ei mene perille ja asiakkaan voi olla vaikeaa tietää tai hahmottaa lopputulosta, jonka hän saa. (Hietanen 2005, 17 - 18.)

Monimutkaisissa ja haastavissa kohteissa suunnitelmien esittäminen kaksiulotteisena on haastavaa ja vie paljon aikaa. Sen lisäksi rakentaja ei välttämättä pysty tulkitsemaan suunnitelmaa siten, kuin se olisi tarkoitettu, mikä voi johtaa lopulta virheisiin rakentamisvaiheessa, tai tuo lisää ylimääräistä vaivaa, kun suunnitelmia joudutaan selvittelemään työmaan ja toimiston välillä. Kolmiulotteisella mallilla viesti saadaan esitettyä kenelle tahansa ilman tulkintavirheitä, juuri sellaisena kuin suunnittelija on sen suunnitellut. Nykytekniikalla kohdetta voidaan esitellä myös virtuaalitodellisuuden (VR, Virtual Reality) avulla. Virtuaalitodellisuutta varten malli käsitellään esimerkiksi jonkin grafiikkamoottorin (tietokoneohjelmisto, esim. Unity) läpi, jonka jälkeen kohdetta voidaan tutkia todellisen kokoisessa ympäristössä virtuaalilaseilla. Tämä mahdollistaa hyvin sen, että ennen kuin kohdetta edes aletaan rakentamaan, voidaan eri osapuolten kanssa tutkia kohdetta todellisen tuntuisessa ympäristössä tehden havaintoja rakennuksen arkkitehtuuriin, käytännöllisyyteen tai suunniteltujen rakenteiden yhteen sopimiseen.

Kolmiulotteinen malli siis helpottaa suuresti virheiden havainnointia ja estämistä jo suunnitteluvaiheessa. Tämä korostuu varsinkin suurissa kohteissa, joissa on mukana useita osapuolia. Lisäksi rakennusvaiheet voidaan simuloida ja havainnollistaa esimerkiksi rakennusmiehille työmaalla kuvan 9 tapaan. Näin voidaan helpottaa esimerkiksi työnjohdon kommunikointia vieraskielisten työntekijöiden kanssa.

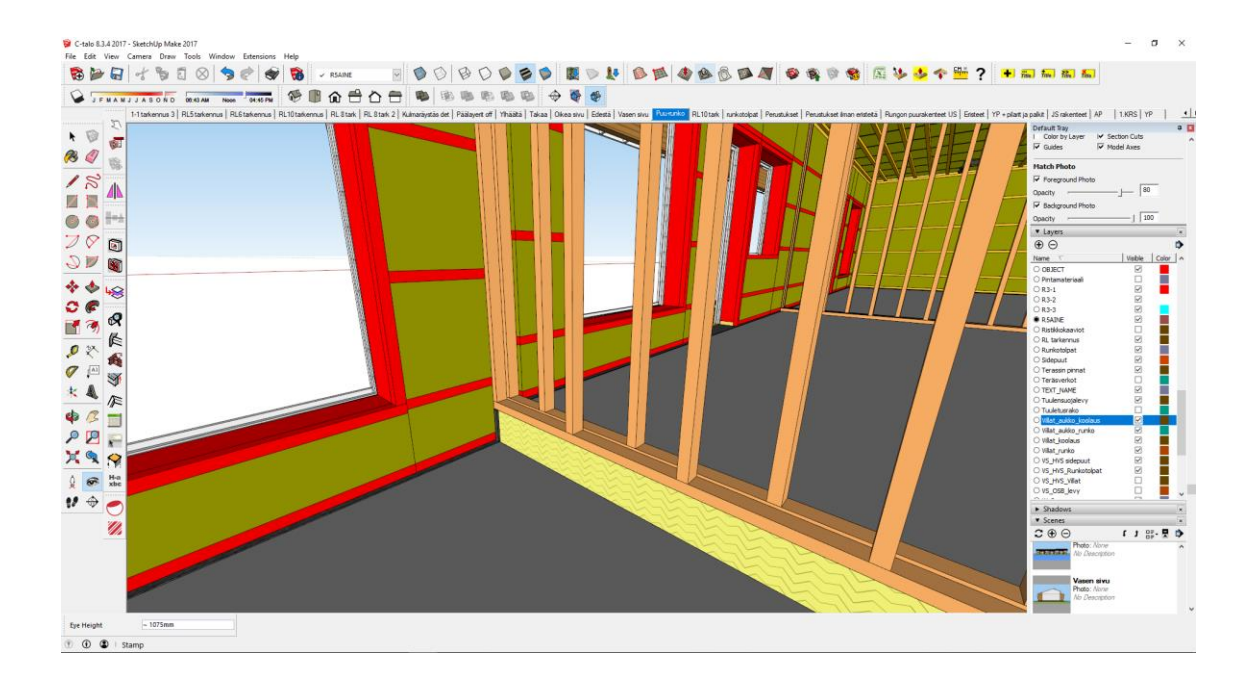

Kuva 9. Työmaan vaiheita voidaan esittää virtuaalisesti

Koska vielä nykyään kuitenkin kuvat esitetään pääsääntöisesti kaksiulotteisina, niin myös mallinnusohjelmistoilla tulee pystyä tuottamaan kaksiulotteisia kuvia. Perinteiseen CAD (Computer-aided Design) eli tietokoneavusteiseen piirtämiseen verrattuna mallintaminen on paljon monipuolisempaa. Jos rakennus piirretään ainoastaan kaksiulotteisena jollakin CAD-ohjelmistolla, täytyy jokainen kuva piirtää erikseen. Myös muutoksien sattuessa, täytyy kyseinen muutos tehdä jokaiseen kuvaan, johon se vaikuttaa. Tämä lisää virheiden riskiä siinä määrin, että muutos ei päivitykään johonkin kuvaan, jolloin suunnitelmat eivät ole enää yhteensopivat, mikä voi johtaa ylimääräisiin kustannuksiin, jos työmaalla joudutaan epäsopivien kuvien takia purkamaan tai muuttamaan rakenteita. Mallintaessa muutos tehdään yhden kerran malliin, jolloin kyseinen muutos päivittyy luotettavasti kaikkiin mallista tuotettaviin kuviin, joten malli pysyy aina ajantasaisena. Tämä tekee suunnittelusta paljon joustavampaa, kun muutoksia on helpompi toteuttaa suunnittelun missä tahansa vaiheessa luotettavasti ja pienemmällä työmäärällä.

Tietomallinnusta voidaan hyödyntää myös suunnittelun muilla osa-alueilla esimerkiksi määrälaskennassa, kuten jo aiemmin mainittiin. Malli voi sisältää dataa niin paljon, kuin sitä käsittelevän tietokoneen resurssit sallivat. Nykyään tietotekniikka on jo pääsääntöisesti tarpeeksi kehittynyttä ja edullista, jotta voidaan miellyttävästi käsitellä ja luoda malleja, jotka sisältävät suuriakin määriä dataa. Ihmisen tiedonkäsittelyllä on rajansa ja suurissa projekteissa tarvittaisiin suuri määrä eri ihmisiä pitämään tieto hallinnassa, kun taas tietomalleilla tällaisia rajoitteita ei juurikaan ole. Tietomallinnus mahdollistaa siis suurtenkin tietomäärien käsittelyn ilman rajoitteita jo yhden henkilön voimin. Lisäksi tietomallit eivät ole paikkaan sidottuja, vaan niitä voidaan käyttää ja jakaa suunnittelun eri osapuolille esimerkiksi projektipankin välityksellä. (Hietanen 2005, 35) Tällöin mallista voidaan tehdä IFC (Industry Foundation Classes) standardiin perustuva malli, joka mahdollistaa geometrian siirtämisen mallinnusohjelmistojen välillä ohjelmistoriippumattomasti. IFC-muotoinen arkkitehdin tai rakennesuunnittelijan luoma malli voidaan esimerkiksi jakaa LVI-suunnittelijalle, jolloin hänen työnsä helpottuu, kun pystytään näkemään rakenneosien sijoittelua sekä geometriaa ja LVIsuunnittelija voi lisätä omat objektinsa malliin ja jakaa sen takaisin.

Tietomallinnusta käyttämällä suurin hyöty saavutetaan, kun ajatellaan koko rakennushanketta ja sen elinkaarta. Mallista hyötyvät kaikki rakennushankkeen osapuolet suunnittelusta rakentamiseen, sekä myös rakennushankkeen jälkeen käytössä ja ylläpidossa, kun kaikki rakennuksen elinkaaren aikana tarvittavat tiedot löytyvät yhdestä lähteestä. Mallin avulla voidaan helpottaa hankkeen kokonaissuunnittelua huomioiden esimerkiksi aikataulutukset tai logistiikka, jos esimerkiksi tehtaalla voidaan päivittää valmiustiedot malliin, jolloin työmaalla voidaan olla reaaliaikaisesti selvillä valmiustilanteesta. (Penttilä, Nissinen & Niemioja, 11.)

Mallintaminen tuo siis paljon lisäarvoa koko hankkeelle, ja siitä syntyneitä kustannuksia saadaan hyvitettyä hankkeen muiden osa-alueiden työmäärien pienentymisellä ja helpottumisella. Myös kokonaislaatu paranee, kun virheiden mahdollisuuksia voidaan vähentää tarkemmilla suunnitelmilla hankkeen kaikilla osaalueilla.

#### **3.3 Mallintaminen ja kustannuslaskenta**

Kustannusten laskentaa varten rakennettavasta kohteesta tarvitaan tietoa. Rakennushanke alkaa tarveselvitysvaiheella, mihin on johtanut päätös tilantarpeesta. Tärkeitä tietoja ovat tilojen käyttötarkoitus ja laajuus eli tilantarve. Nämä tiedot määrittelevät hintatason ja niiden avulla voidaan luoda alustavia arvioita kohteen kustannuksista. Nykyään tietokonepohjaiset kustannuslaskenta ohjelmistot kuten esimerkiksi Taku® käyttävät tarveselvitysvaiheessa hyväkseen omia tilalaskenta mallejaan, joissa on määritetty erilaisten tilojen hintoja neliömetriä kohden. Näin saadaan alustavat investointi- ja ylläpitokustannuslaskelmat. (Haahtela & Kiiras 2015, 19) Tarveselvitysvaiheen jälkeen prosessi siirtyy hankesuunnitteluvaiheeseen, jossa hankkeelle määritetään kustannustavoite kustannusohjausta varten. Hankesuunnitteluvaiheessa päätetään hankkeen tilojen laajuus ja laatutaso siten, että saavutetaan kustannusarvion haluttu taso. Hankesuunnitteluvaihe johtaa investointipäätökseen, jolloin alkaa kohteen luonnossuunnittelu.

Rakennushankkeen kustannuksista suurin osa määräytyy hankkeen alkuvaiheen aikana kuvan 10 mukaan. Suunnitteluvaihe määrittää suurimman osan hankkeen kustannuksista, joten alkuvaiheen suunnittelulla on suuri merkitys hankkeen kustannuksien määräytymiseen. Jos hankkeissa käytetään mallintamista, voidaan suunnittelun ja kustannuslaskennan välille luoda toimiva yhteys jo suunnittelun alussa, jolloin eri suunnitteluvaihtoehtojen vertailu on sujuvampaa. Kohteesta voidaan luoda kuvan 11 kaltaisia virtuaalisia malleja, joiden avulla voidaan simuloida kohdetta ennen rakentamispäätöksiä. Myös kustannuslaskentaan käytettävien tila- ja määrätietojen hallinta on helpompaa ja nopeampaa, kun mallista saadaan muutamalla klikkauksella listattua tarvittavia tietoja eri kokonaisuuksista, jos malliin vain syötetään halutut tiedot. Perinteisesti näitä tietoja saadaan käsin laskettuna kaksitasoisten kuvien pohjalta, johon menee paljon aikaa ja resursseja. Lisäksi tiedot pitää käsitellä ja syöttää esimerkiksi johonkin kustannuslaskenta ohjelmistoon. [5, 19-21; 8, 2-4]

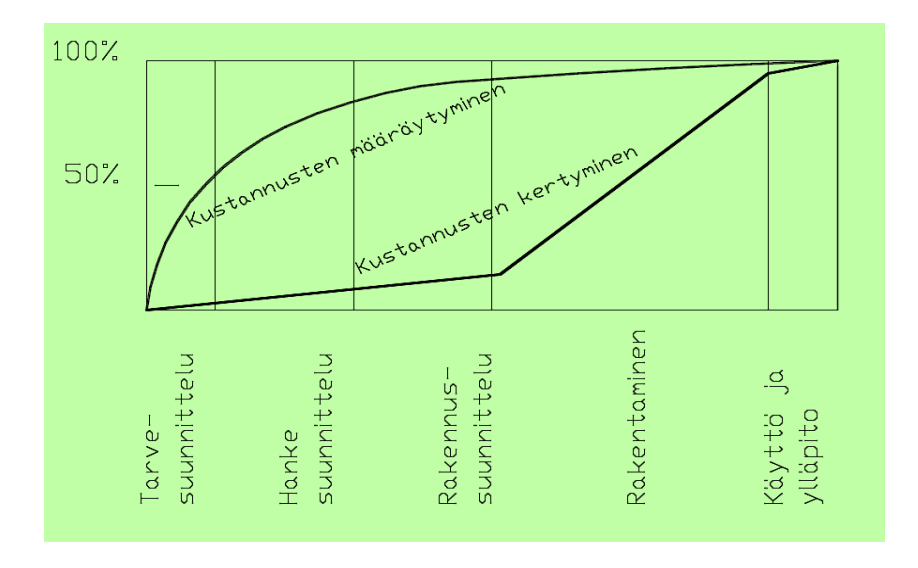

Kuva 10. Kustannusten määräytyminen rakennushankkeessa (5, 20)

Malli voidaan esimerkiksi tehdä siten, että sen tila- ja hankenimikkeistö vastaa Talo 2000-nimikkeistöä jolloin tietojen syöttö kustannuslaskentaohjelmistoihin paranee. Kun mallista voidaan tuottaa luotettavia raportteja eri osioista, voidaan sitä näin ollen siis hyödyntää kustannuslaskentaan siten, että saadaan tarkkoja määriä eri rakenneosista, ja näitä tietoja voidaan myös hyödyntää työmenekkien laskennassa. Mallintaminen myös poistaa materiaalimenekkien arvioinnin kustannuslaskennasta, koska tarkasta tietomallista voidaan tuottaa esimerkiksi listaus, jossa on luetteloitu eri materiaalien tarkat materiaalimenekit pinta-alojen, pituuksien ja tilavuuksien mukaan, jolloin hinta voidaan määrittää suoraan tavarantoimittajan tarjouksen perusteella. Muita hintatietoja voidaan myös syöttää suoraan malliin, jolloin kustannusarviot kulkevat suoraan mallista laskentaan.

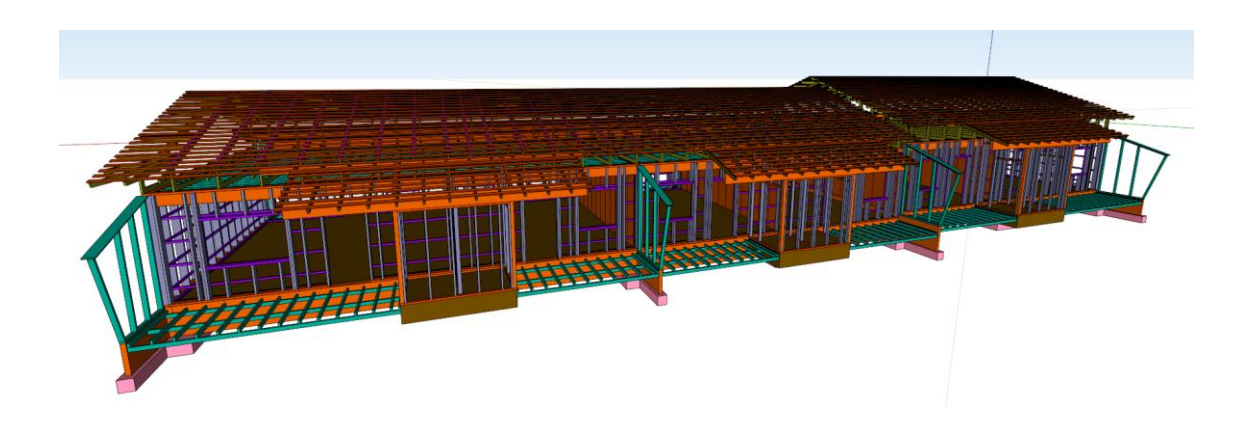

Kuva 11. Rakennusosamalli kantavista rakenteista

#### **3.4 Mallintamisen haasteet**

Suurena haasteena mallintamisessa on se, että siihen ei panosteta vielä tarpeeksi rakennusalalla. Kuten jo aiemmin mainittiin, sitä käytetään enimmäkseen arkkitehtisuunnitteluun, ei niinkään tiedon hallintaan. Poikkeuksena tästä voidaan pitää suurempia yrityksiä, joissa tietomallinnusta hyödynnetään jo paremmin. Jotta mallintamisen kaikki hyödyt saataisiin toimimaan, tulisi hankkeen kaikkien osapuolten olla paremmin tietoisia mallinnuksen hyödyistä, ja sen tuomasta lisäarvosta kohteelle. Lisäksi rakennushankkeen kaikkien osapuolten täytyisi sitoutua käyttämään mallinnusta ja siitä tuotettavaa tietoa koko rakennushankkeen läpi. Esimerkiksi jos mallia halutaan käyttää tulevaisuudessa rakennuksen ylläpitoon, täytyy kohde myös rakentaa mallin mukaan, tai muutokset rakennusvaiheessa päivittää toteumamalliin, eli malliin joka on toteutettu rakennetun mukaan. Esimerkiksi Rakennustiedon Pro IT hankkeissa ja RT-kortiston Yleiset tietomallivaatimukset 2012 on pyritty tekemään ohjeita, selvityksiä ja sopimuksia osapuolten välillä tietomallinnuksen käytöstä rakennushankkeen eri osa-alueilla.

Muita haasteita tulee niin sanottujen rajapintojen eli eri tietojärjestelmien keskenään keskustelun hyödyntämättä jättämisessä. Esimerkiksi arkkitehti voi käyttää tietomallinnusohjelmaa kohteen suunnitteluun, mutta lähettää määrälaskentaan paperiset tai pdf-muotoiset dokumentit kerroksien pohjapiirustuksista, julkisivuista ja leikkauksista. Tällöin rajapintana toimii siis paperidokumentit, ja määrälaskija joutuu niitä tulkitsemalla muuttamaan tiedot takaisin digitaaliseen muotoon, mikä luo turhaa työtä ja kustannuksia. Tässä tapauksessa voidaan puhua resursseja tuhlaavasta rajapinnan toteutuksesta. Jos rajapinta toteutettaisiin tietomallien avulla, vähenisi määrälaskentaan käytetty aika murto-osaan verrattuna paperidokumenttien käyttöön, ja samalla tulosten luotettavuus paranee. (Hietanen 2005, 52.)

Itse mallintaminenkin tuo omat haasteensa ohjelmien käyttäjille. Mallinnuksesta tulisi aina luoda sopimukset osapuolten välille siitä mitä mallinnetaan ja miten mallinnetaan. Mallintamisen tarkkuus tulisi sopia heti suunnittelun alkuvaiheessa, koska mallintamisen rooli on suuri alusta alkaen. Lisäksi tietojen hallinta mallinnusohjelmistoilla vaatii enemmän kurinalaisuutta ja suurempaa ammattitaitoa,

kuin perinteinen kaksitasoinen piirtäminen CAD-ohjelmistolla. Haasteena on myös kustannusten syntyminen mallinnusohjelmistojen käyttöönotosta suunnittelutoimistoissa. Kustannuksia syntyy mm. ohjelmistojen hankinnasta ja suunnittelijoiden koulutuksesta. (Penttilä, Nissinen & Niemioja 2006, 22.)

Tietomallinnus on haastavaa ja työlästä oppia, minkä vuoksi mallintamisen haasteisiin tulisikin pyrkiä nykyään paremmin jo koulutustasolla eikä jättää koulutusta liiaksi yrityksille. Arkkitehtuurin professori Arto Kiviniemen mukaan tietomallinnusta jarruttaa juurikin se, että uusia sukupolvia koulutetaan piirtämiseen ja menneisyyden teknologioihin. [6, 13] Olen tästä hyvinkin samaa mieltä, vaikka onkin tärkeää kouluttaa opiskelijat alan nykyisiin käytäntöihin, niin silti mallintamiseen ja muihin tulevaisuuden mahdollisuuksiin tulisi koulutustasolla panostaa paljon enemmän, jotta ala kehittyisi nopeammin ja uudet käytännöt tulisivat nopeammin ja helpommin eri osapuolten välille. Esimerkiksi rakennustekniikkaan voisi lisätä kurssin ohjelmointiin liittyvää asiaa, jotta voidaan ymmärtää mallinnusohjelman toimintaa parametrisellä tasolla, ja näin ollen ohjelmistoon voisi helpommin lisätä komponentteja tai työkaluja joiden avulla suunnittelua voidaan tehostaa. Tietomalleissa komponentin tieto on sen sisältämissä attribuuteissa. Attribuutit ovat lisätietoja komponentissa, esimerkiksi tekstiä tai funktioita, jotka antavat määritelmän komponentille, jotta tietokone voi tulkita sitä. Näitä määritelmiä voivat olla esimerkiksi komponentin materiaali tai funktio joka määrittää komponentin koon ja sijainnin.

Kuvassa 12 havainnollistetaan attribuuttitietoa minkä tekemäni väliseinäkomponentti sisältää, jotta se toimii parametrisesti. Seinälle voidaan antaa options-valikon kautta materiaalien ja seinän mitat, jolloin villat ja runkotolpat kopioituvat funktioiden avulla näiden tietojen mukaan. Eli komponentin sisältämiä lisätietoja ovat runkomateriaalin dimensiot ja funktiot, joiden mukaan tolpat tulevat oikeille paikoilleen seinän pituutta kasvatettaessa. Jos ohjelmien parametrisiä toimintoja ei käytetä tai ymmärretä niin mallintamiseen menee huomattavan paljon enemmän aikaa, jolloin tehokkuus ja hyödyllisyys putoavat liian heikoksi. Ohjelmiston potentiaalin hyödyntäminen voi myös jäädä heikoksi, jos tehdään vain tilamallinnusta, vaikka lähes samalla vaivalla voitaisiin tehdä jo rakennusosamalleja.

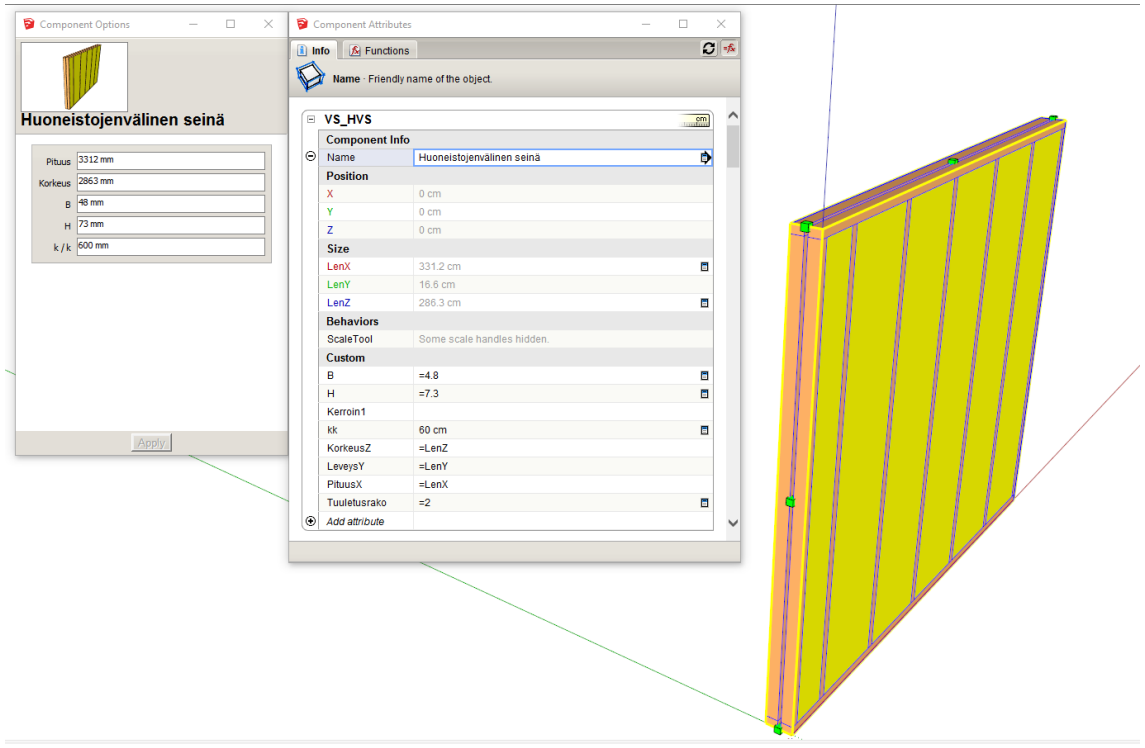

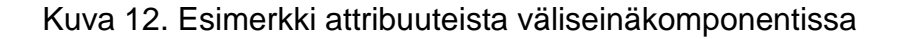

Myös uudet virhelähteet tuovat haasteita mallintamisen käyttöön. Hietanen jakaa nämä virhelähteet neljään pääryhmään:

- sekamalleihin
- tietomallin väärän alkion käyttämiseen
- näkymättömiin virhetilanteisiin
- oletusarvoihin.

Sekamalleissa ongelmaksi syntyy mallin luonti siten, että kohdetta mallinnetaan osittain tietomallina. Esimerkiksi seinät, lattiat ja ikkunat tehdään tietomallina, mutta parvekkeet tehdään pelkästään viivapiirtona. Tällöin parvekkeet eivät sisällä mitään muuta tietoja, kuin oman geometriansa. Tämä johtaa lopullista mallia analysoitaessa siihen, että määrälaskentaan ei tule ollenkaan mukaan parvekkeiden menekkejä. Ongelmaa ei myöskään voida pitää vähäpätöisenä, koska tämänkaltaiset virheet ovat vaikea havaita mallia tarkasteltaessa, koska tietojen puute ei näy automaattisesti, jos kyseisiä komponentteja ei erikseen valita tutkittavaksi. Virhe voidaan tällöin huomata vasta kun määrälaskennan asiantuntija tekee analyysia, joten olisi laadullisesti tärkeää pyrkiä välttämään sekamallien tekemistä. Hietanen (2005, 65.)

Väärän alkion käyttäminen tarkoittaa mallinnusohjelmiston työkalujen väärinkäyttöä. Tämänkaltaista väärinkäyttöä voi syntyä, jos ohjelmistolla koetetaan tehdä jotain rakennetta, mutta ohjelman koodaus ei salli sen kaltaisen rakenteen tekoa, jolloin koodaus kierretään käyttämällä toiseen tarkoitukseen soveltuvaa työkalua. Tällöin analyysiä tehtäessä ohjelmisto luulee esimerkiksi pilaria kattolaataksi, jolloin analyysi on siis virheellinen. Väärän alkion käyttö voidaan useimmiten ottaa huomioon analyyseissä ja korjata virhe, mutta silti virheiden todennäköisyys kasvaa ja luotettavuus kärsii. Hietanen (2005, 65.)

Näkymättömillä virhetilanteilla voidaan tarkoittaa esimerkiksi tilannetta, jossa tila on määritetty kiinni väärään pisteeseen. Esimerkiksi komponenttien loppupisteet eivät olekaan toisissaan kiinni, vaan snap-asetus on tulkinnut kiinnittymisen väärään pisteeseen, minkä takia komponentit ovat jääneet millimetrin verran irti toisistaan. Tilan pinta-alan kannalta tällaisella virheellä ei juurikaan ole merkitystä, mutta esimerkiksi energia-analyysiä tekevässä ohjelmassa tuo millimetrin rako voi tarkoittaa sitä, että ohjelma ei pysty linkittämään tiloja toisiinsa ja analyysissä tulee silloin virhe. Tämänkaltaisia virheitä voi olla jopa mahdotonta huomata, joten ongelma on merkittävä, jos mallia hyödynnetään useiden osapuolien välillä. Hietanen (2005, 66.)

Oletusarvot virhelähteenä tarkoittaa sitä, että mallintaja ei tee työtä loppuun asti, vaan lisää esimerkiksi ikkunan seinään määrittämättä sen sijaintia onko se ulkovai sisäpinnassa. Ohjelman parametrien mukaan ikkunan on sijaittava jossain, jolloin se siis oletusarvoisesti laittaa ikkunan johonkin kohdin rakennetta. Tietomallissa mallinnetaan yleensä asiat siten, kuin ne on tarkoitus toteuttaa, jolloin oletusarvoisten tietojen analysoiminen saattaa antaa väärän kuvan suunnitelmasta. Analyysin tekijä siis voi luulla, että suunnittelija on tehdyt tietoisen päätöksen, vaikka asiaa ei ole vielä sen kummemmin ajateltu. Hietanen (2005, 66.)

Tietomalleissa on siis tärkeää varmistua laadusta. Hyödyt valuvat helposti hukkaan, jos laatua ei pystytä varmentamaan eikä mallin tietoihin voi luottaa. Haasteena on varsinkin se, miten laatua valvotaan. Osittain apua saadaan ohjelmistoilla kuten Solibri, joiden avulla suunnitelmien yhteensopivuuksia voidaan tarkastaa.

## **3.5 SketchUp ohjelmisto**

SketchUp on tietokoneohjelmisto, jolla voidaan tehdä kolmiulotteista mallinnusta. Ohjelmiston on alun perin kehittänyt @Last Software niminen yritys vuonna 2000. Vuonna 2007 Google osti ohjelmiston ja myi sen vuonna 2012 Trimblelle, joka omistaa ja kehittää ohjelmistoa vielä nykyäänkin. (Donley) Ohjelmistosta on saatavilla kolme eri versiota, joita ovat:

- SketchUp Pro
- SketchUp Make
- SketchUp Free

SketchUp Pro on ammattilaiskäyttöön tarkoitettu versio ohjelmistosta. Ohjelmiston lisenssityyppi on omisteinen ohjelmisto ja Suomessa ohjelmistoa markkinoi M.A.D. (Micro Aided Design Oy). Pro versioon sisältyvät kaikki ohjelmistoon kuuluvat ominaisuudet sekä työkalut ja sen mukana tulee LayOut-sovellus, jonka avulla malleista voidaan tehdä piirustuksia ja muokata niitä.

SketchUp Make on ilmainen, ei kaupalliseen käyttöön tarkoitettu versio ohjelmistosta. Se sisältää suuren osan Pro-version ominaisuuksista, kuten mallinnukseen tarvittavat työkalut piirtoon ja tekstuureihin. Ohjelmistosta on kuitenkin rajattu paljon ominaisuuksia, joita tarvitaan ammattilaiskäytössä. Varsinkin raportointiin ja kuvien tuottamiseen suunnatut työkalut on poistettu käytöstä. Näiden lisäksi myöhemmin mainittava dynaamisten komponenttien luonti on poistettu käytöstä.

SketchUp Free on ilmainen, nettiselaimessa toimiva versio ohjelmistosta. Se sisältää Make-version tapaan kaikki perusominaisuudet. Etuna tässä versiossa on se, ettei sitä tarvitse erikseen ladata ja asentaa koneelle. Sitä voidaan hyödyntää

esimerkiksi valmiiden mallien katseluun ja muokkaukseen. Aiemmin tehtyjä mallien avaamista tai tallentamista varten, täytyy luoda Trimble tili.

Ohjelmistossa mallinnus tapahtuu siten, että piirtotyökaluilla voidaan tehdä ensin haluttu muoto, josta saadaan pinta mitä voidaan paisuttaa push/pull työkalun avulla. Työkalulla voidaan nimensä mukaan työntää tai vetää pintoja haluttuun suuntaan kolmiulotteisessa koordinaatistossa, jolloin syntyy erimuotoisia objekteja. Kuvissa 13 ja 14 havainnollistetaan näitä toimintoja

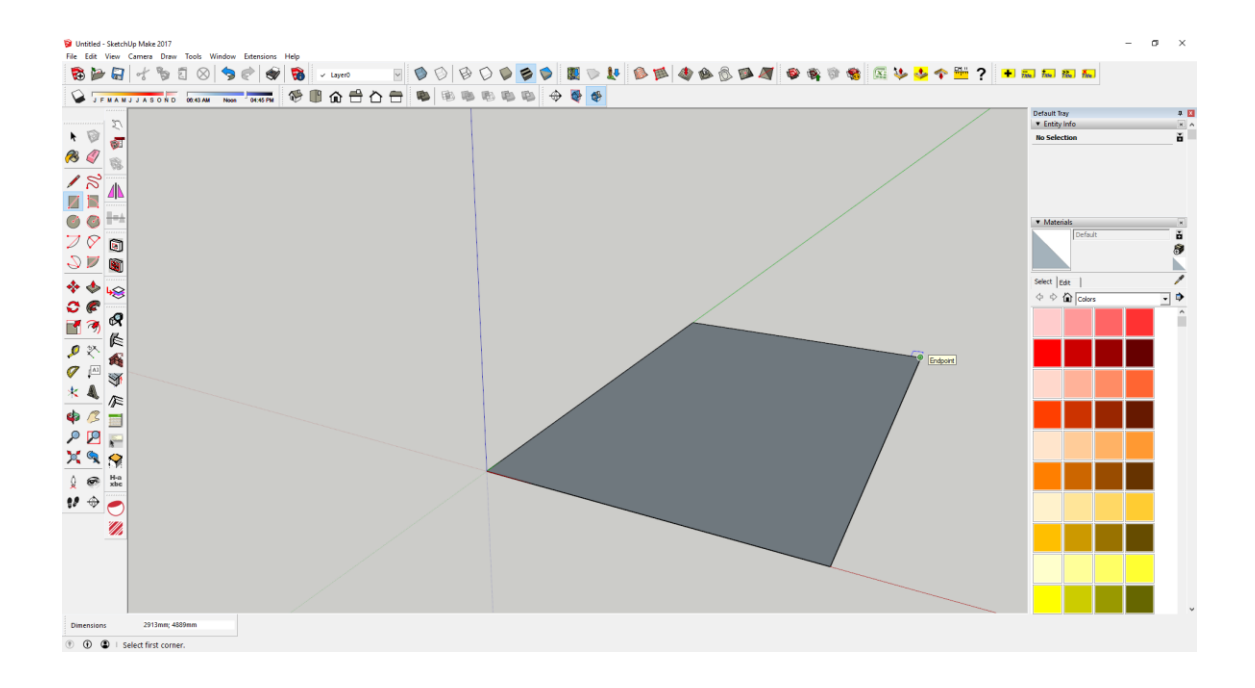

Kuva 13. Suorakulmion piirtotyökalulla tehty pinta

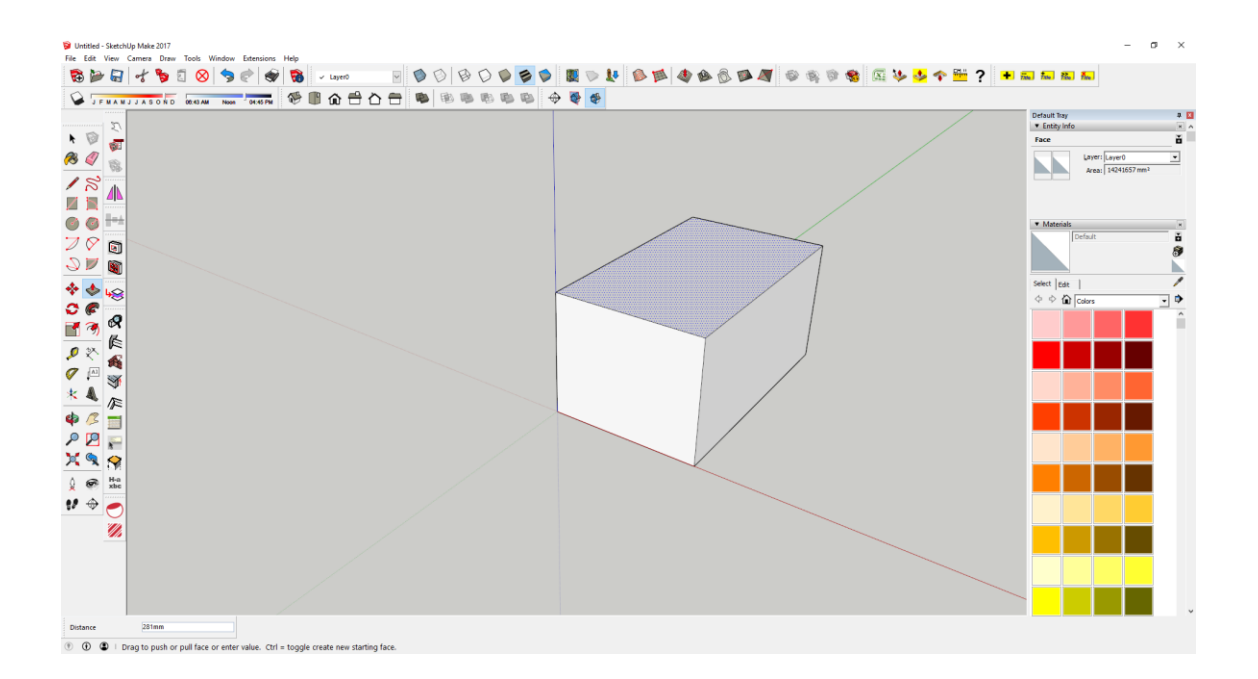

Kuva 14. Suorakulmio paisutettu objektiksi paisutus työkalulla

SketchUp on toiminnaltaan pintamallinnusohjelma, jonka toiminta perustuu vektorien luomiin, vähintään kolmion muotoisten pintojen yhdistelyyn. Tällöin ohjelman käyttäjällä on suurempi vastuu siitä, että pintojen reunat yhdistyvät vektorigrafiikassa, jotta kappaleen geometria määrittyy oikein. Pintaa ei siis ohjelmistossa synny, jos kappaleen vektorit eivät koskaan kohtaa päättyäkseen. Tämä kuitenkin mahdollistaa vapaamman pintojen muokkauksen, ja monimuotoisten objektien tekemisen.

Tehdyistä objekteista voidaan luoda ryhmiä (group) tai komponentteja (component) kuvan 15 esittämällä tavalla. Kun objektista tehdään ryhmä tai komponentti, on mahdollista laittaa näitä kappaleita esimerkiksi vierekkäin kiinni toisiinsa ilman, että pinnat tarttuisivat kuitenkaan toisiinsa. Jos objektista tai pinnoista ei tehdä omaa ryhmää tai komponenttia, niin ohjelma yhdistää pinnat kiinni toisiinsa, kun ne koskettavat toisiaan.

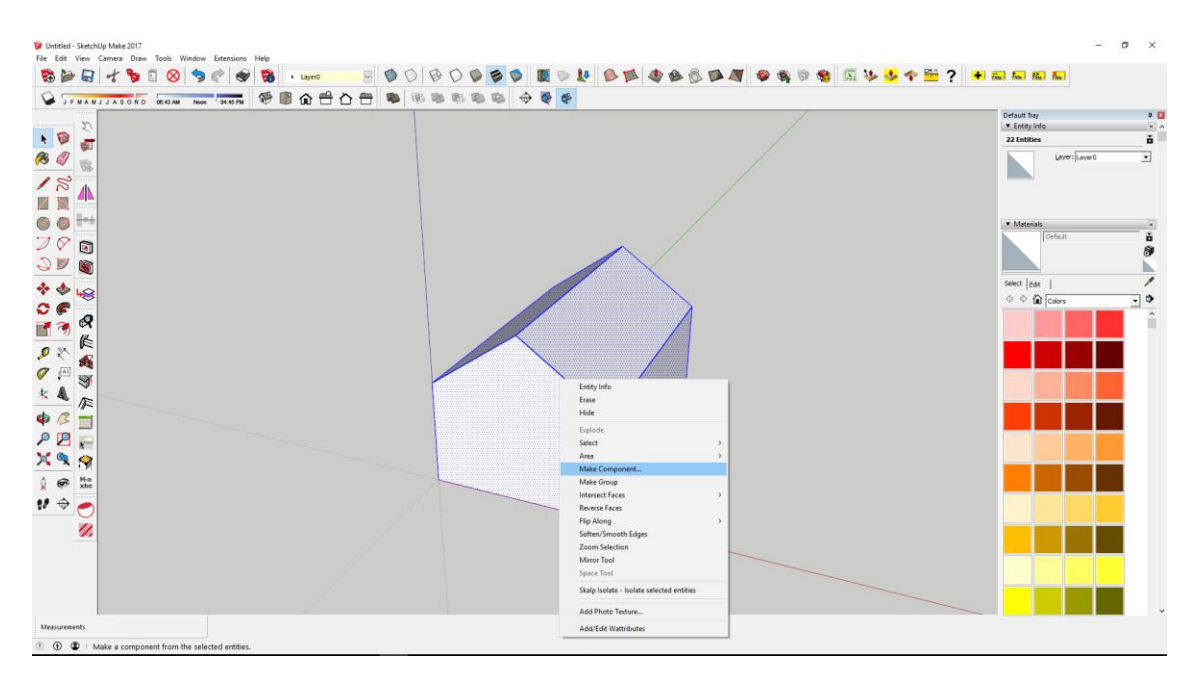

Kuva 15. Objektin kaikki pinnat valittuna siitä voidaan tehdä ryhmä tai komponentti

SketchUp on erittäin hyvä ohjelmisto arkkitehtisuunnittelussa. Se on joustava ja selkeä käyttää, eikä siinä juurikaan ole rajoitteita, koska sitä ei ole sidottu mihinkään tiettyyn alaan. Ohjelmalla on suhteellisen helppo tehdä monimuotoisia malleja ja yksityiskohtia rakenteista, käyttäen piirtotyökaluja yhdessä paisutustyökalun kanssa. Pinnoille voidaan myös asettaa tekstuureja ohjelman valmiista kirjastoista tai käyttäjän omista kirjastoistaan.

Tämän lisäksi ohjelmaan kuuluu 3D Warehouse niminen nettikirjasto, joka sisältää käyttäjien luomia ja jakamia malleja. Käyttöliittymältään se on helppo ja selkeä kuten kuva 16 osoittaa, ja hakusanalla voidaan etsiä tavoiteltuja malleja ja ne näkyvät hakutuloksissa kuvina, minkä lisäksi niitä voidaan tutkia kolmiulotteisesti. 3D Warehousesta kuka tahansa ohjelman käyttäjä voi ladata näitä malleja omiin projekteihinsa, ja mallien määrä on valtava. Sieltä löytyy lähes mitä tahansa: rakennuksia, autoja, huonekaluja, keittiökalusteita tai vaikka kahvikuppeja.

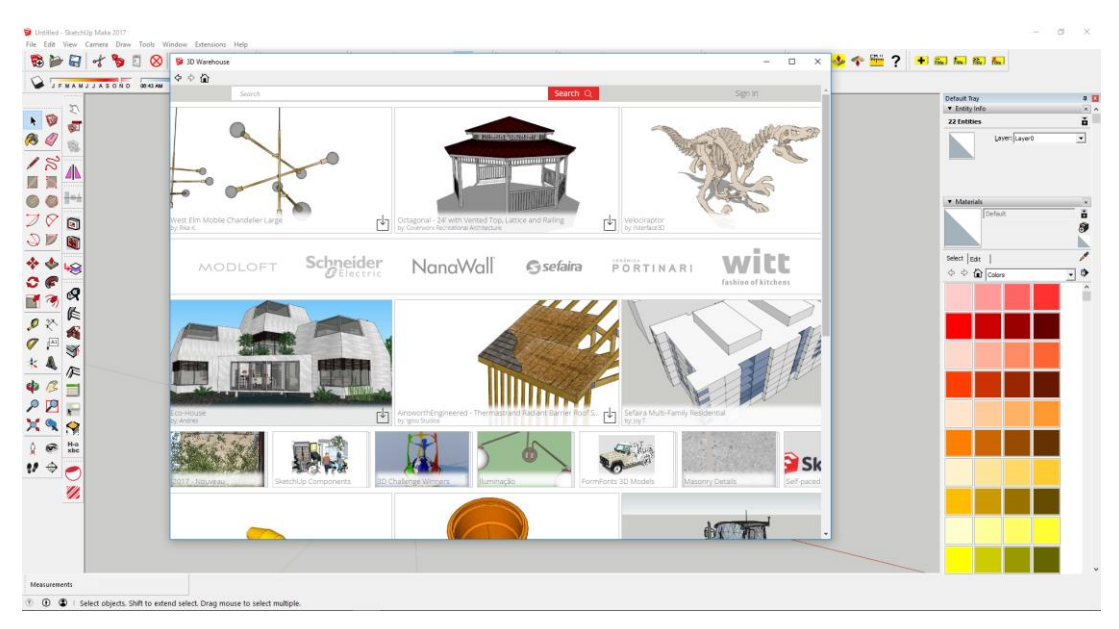

Kuva 16. 3D Warehousen käyttöliittymän etusivu (SketchUp Make 2017, 3D Warehouse)

Ladattavien mallien määrä on todella suuri ja se sisältää lähes kaikkea, mitä käyttäjät ovat keksineet mallintaa ja jakaa. 3D Warehousesta onkin hyvä tarkistaa erilaisia objekteja ennen kuin edes itse lähtee niitä mallintamaan. Objektit ovat myös täysin muokattavissa uudelleen, ja kaikki 3D Warehouseen ladatut mallit ovat vapaasti kaikkien käytettävissä. Kuvissa 8 ja 17 voidaan havaita käyttökohteita valmiille objekteille.

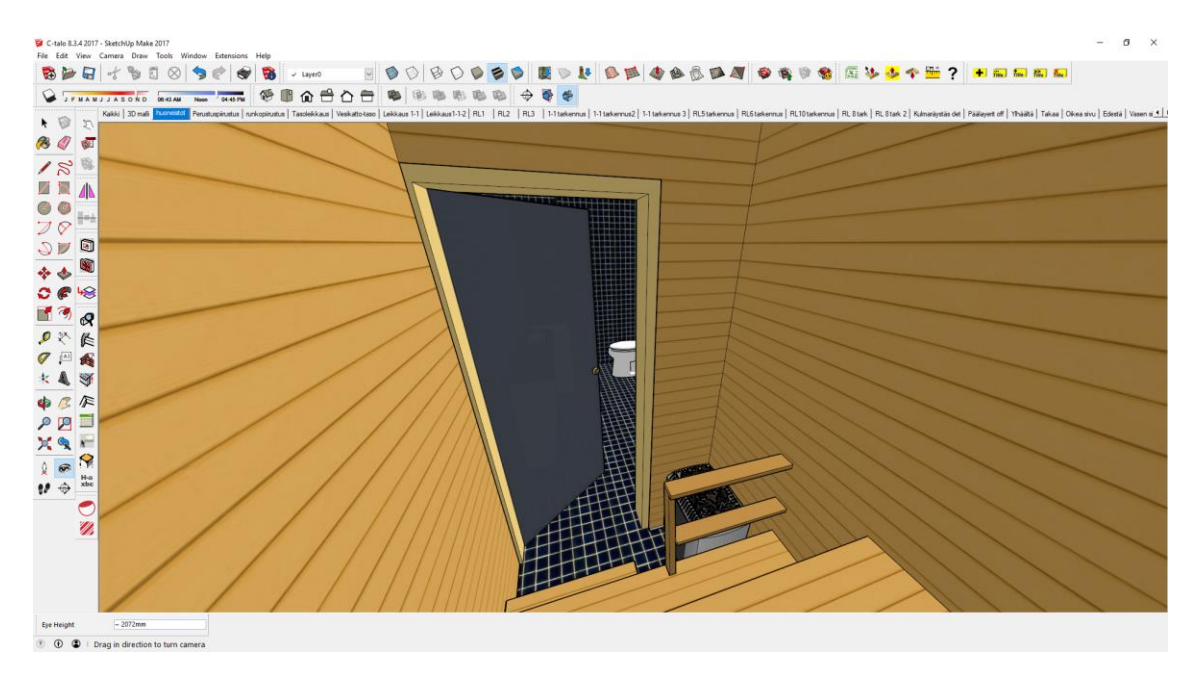

Kuva 17. Pintamallinnus saunasta, vesikalusteet ja kiuas ladattu 3D Warehousen kautta

Ohjelmistoon kuuluu myös Extension Warehouse-niminen kirjasto, mikä sisältää käyttäjien luomia lisäosia tai liitännäisiä ohjelman toimintoihin. Näitä lisäosia voivat olla esimerkiksi erilaiset piirtoa helpottavat työkalut, renderöintisovellukset tai raportointiin liittyvät sovellukset. Näitäkin on tarjolla useita satoja, ja sen lisäksi myös ohjelmiston ulkopuolisilta sivustoilta voidaan ladata ja asentaa työkaluja ja sovelluksia ohjelmistoon.

SketchUp ei varsinaisesti ole tietomallinnusohjelma, mutta varsinkin pro-versiossa siitä voi lisäosien avulla saada paljon tietomallinnusohjelman kaltaisen. Ohjelma sisältää esimerkiksi Dynamic Components (DC) lisäosan, jolla voidaan luoda attribuuttien mukaan toimivia parametrisia komponentteja. Sen lisäksi ohjelma osaa laskea komponenttien tilavuudet, pinta-alat ja pituudet. Tavalliset komponentit voidaan nimetä halutulla tavalla ja ne voidaan tehdä IFC-muotoon. Ohjelmisto siis tukee IFC-muotoista mallinnusta, joten se sopii käytettäväksi myös muiden ohjelmistojen rajapintojen kanssa. Lisäksi Extension Warehousesta voidaan ladata esimerkiksi monia eri lisäosia, joiden avulla komponenteille voidaan määrittää lisää tietoja, ja näitä tietoja voidaan raportoida ulos ohjelmasta. Ohjelma tukee myös CAD tiedostomuotoja ja siitä voi vienti ja tuonti (import ja export) ominaisuuksien avulla viedä vektorigrafiikkaa esimerkiksi AutoCadiin ja sieltä takaisin SketchUpiin. Ohjelmistolla voidaan tuottaa myös piirustuksia LayOut-sovelluksen kautta. LayOut-sovelluksessa voidaan määrittää haluttu paperikoko, ja arkille voidaan lisätä näkymäruutuja mallista halutussa mittakaavassa, ja näkymät voidaan linkittää malliin siten, että muutokset mallissa voidaan päivittää suoraan kuviin. LayOutissa kuvan päälle voidaan lisätä esimerkiksi mitoitusta tai muita piirustusteknisiä merkintöjä. LayOutista kuvat voidaan tulostaa esimerkiksi pdf-muotoon. Kuvat voidaan myös viedä dwg-muotoisina esimerkiksi AutoCadiin muokattavaksi.

# **4 Kohteen mallintaminen**

Tässä osiossa esitellään kohteen mallintaminen ja siihen kuuluneet vaiheet, sekä parametrisesti toimiva ulkoseinäkomponentti, joka luotiin helpottamaan ja nopeuttamaan mallinnustyötä.

#### **4.1 Mallintamisen aloitus**

Kohteen mallinnuksen toteutin pääsääntöisesti SketchUp Pro 2017-ohjelmistolla. Työn loppupuolella ohjelma päivitettiin 2018-versioon mikä toi parannuksia varsinkin leikkausten tekoon. Mallinnuksen tavoitteena oli tutkia ajankäyttöä mallien luomisessa sekä keinoja kehittää mallintamista tehokkaammaksi kyseisellä ohjelmistolla. Lisäksi työssä tutkittiin eri liitännäisiä, varsinkin sellaisia joilla saa tietoja ohjelmasta taulukkomuodoissa. Valmiina ohjelmistosta löytyy oma, Generate Report vaihtoehto, jolla saa listattua komponenttien määriä, pituuksia ja eri attribuutteja dynaamisilta komponenteilta, mutta sen tekemät listaukset eivät ole tarpeeksi helppokäyttöisiä esimerkiksi pituuksien laskemisessa, koska se antaa keskenään samoille komponenteille mitat, xyz-koordinaattien mukaan, eli jos saman komponentin kopiot ovat eri suunnassa, tulee pituuksiin eri arvoja samaan soluun, jolloin taulukkolaskenta vaikeutuu. Taulukointityökaluksi löytyikin Extension Warehousesta Wisext-niminen liitännäinen, jolla komponenteista saa valmiina enemmän tietoja, kuten maksimi- ja minimi arvot pituuksista, pinta-aloista ja tilavuuksista. Lisäksi liitännäisellä voi lisätä attribuutteja komponenttiin, joita voi hyödyntää osien taulukoinnissa. Näiden attribuuttien käyttö on suositeltavaa, jotta komponenttien käsittely Excelissä on helpompaa, kun pystytään erottelemaan eri kokonaisuuksia. Työ mallinnettiin kolmeen päätasoon, joita olivat alapohja, ensimmäinen kerros ja yläpohja. Näin komponenteista saa kokonaisuudet helpommin hallittaviksi määräluetteloinnissa.

Mallintaminen alkoi ohjelmiston opettelulla, koska aiempaa käyttökokemusta ei juurikaan ollut kerennyt tulla. Käyttöliittymältään ohjelma on melko selkeä ja muokattavissa, joten käytön oppiminen oli melko helppoa. Perusteiltaan ohjelma on helppokäyttöinen, koska se toimii vapaasti ilman tiettyjä tasoja ja mallintaminen tapahtuu koko ajan kolmiulotteisessa tilassa. Piirtotyökalut ovat yksinkertaisia ja idean kaksiulotteisten kuvioiden paisuttamisesta kolmiulotteisiksi oppii nopeasti. Oppimista auttoi myös se, että ohjelman käyttöön löytyy paljon keskustelu foorumeita ja videoita, joiden pohjalta saa paljon apua monimutkaisempien toimintojen käyttöön. Piirto kannattaa tehdä omille layereille, eli tasoille ja piirretyistä kokonaisuuksista kannattaa tehdä komponentteja tai ryhmiä. Tässä työssä objektit tehtiin komponenteiksi koska ryhmiin ei pysty määrittelemään tietoja niin hyvin kuin komponenteille. Näin oli myös helpompi välttyä sekamallien ongelmilta.

#### **4.2 Parametrinen ulkoseinäkomponentti**

Jotta tarkkojen mallien luominen olisi jatkossa tehokasta, oli hyvä lähteä tutkimaan ohjelmassa luotavia dynaamisia komponentteja. Dynaamiset komponentit ovat hyödyllisiä, jos halutaan luoda rakenteita, joissa toistuu samat osat ja tyylit. Dynaamisiin komponentteihin voidaan lisätä attribuutteja, jotka määrittävät toimintoja ja arvoja yksittäisille komponenteille. Komponentteja voidaan myös yhdistää viittaamaan toisiinsa matemaattisten kaavojen, erilaisten toimintojen ja ehtolauseiden perusteella. Tässä kohteessa merkittävässä roolissa olivat seinärakenteet, jotta saataisiin helposti ja nopeasti toteutettua malli, josta voidaan eritellä päärakenneosien määrät, kuten puutavarat, levytykset ja villat. Tätä varten luotiin kuvassa 18 esitetty komponentti, mistä voidaan skaalaustyökalulla (scale) venyttää seinää halutun mittaiseksi siten, että osat seinässä kopioituvat ja kasvavat halutulla tavalla. Komponentin luominen alkoi ensin tutkimalla valmiita, harjoitteluun tarkoitettuja dynaamisia komponentteja ja niissä käytettyjä kaavoja attribuuteissa. Harjoittelun myötä ymmärrys dynaamisien komponenttien toiminnasta ja hyödyistä kasvoi koko ajan, eikä kaikkiin mahdollisiin toimintoihin kerennyt tämän työn aikana edes perehtyä. Tässä työssä luotu ulkoseinärakenne piti sisällään omina erillisinä komponentteinaan puiset runkorakenteet ja villat. Levymäiset rakenteet pidettiin yhtenäisenä koko seinän matkalta, koska niistä tarvitaan lopuksi vain pinta-alat, niin ei olisi suurta hyötyä lähteä tekemään kopioituvaa levyrakennetta.

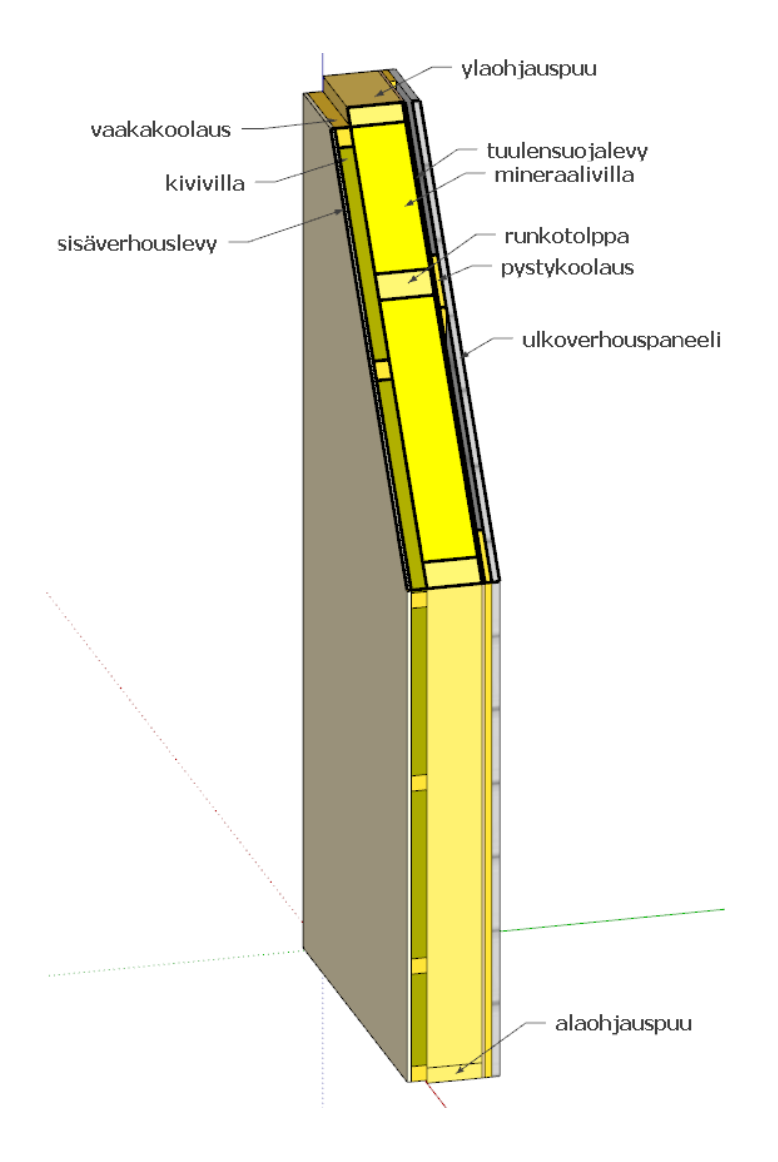

Kuva 18. Ulkoseinäkomponentin sisältämät rakennusosat

Ulkoseinäkomponentin sisään tein vielä erillisen komponentin, minkä avulla seinään voidaan tehdä ikkuna- ja oviaukkoja. Kyseinen komponentti tekee aukoille tarvittavat runkotolpat, palkit ja villat seinäkomponentin sisään. Näiden lisäksi sisäpuolinen koolaus, villat ja sisäverhous- ja tuulensuojalevyt määrittyvät uudelleen aukkojen mukaisesti. Aukon kohdalle jäävät runkotolpat ja villat täytyy kuitenkin poistaa valmiista komponentista itse, koska olisi erittäin työlästä, ehkä jopa mahdotonta saada kaavat viittaamaan toisiinsa siten, että seinän mukana kopioituvat rakenneosat poistuisivat aukkojen kohdalta itsestään.

Aukkojen määritys tapahtuu alustavasti ulkoseinäkomponentin options valikosta, johon voidaan laittaa dynaamisten komponenttien attribuutteja muokattavaksi. Ensin valitaan aukkojen määrä, ensimmäisen aukon sijainti ja aukkojen välit. Ensimmäinen aukko määrittää sitä seuraavat aukot, eli kaikki tulevat aluksi samanlaisina kuvan 19 mukaisesti.

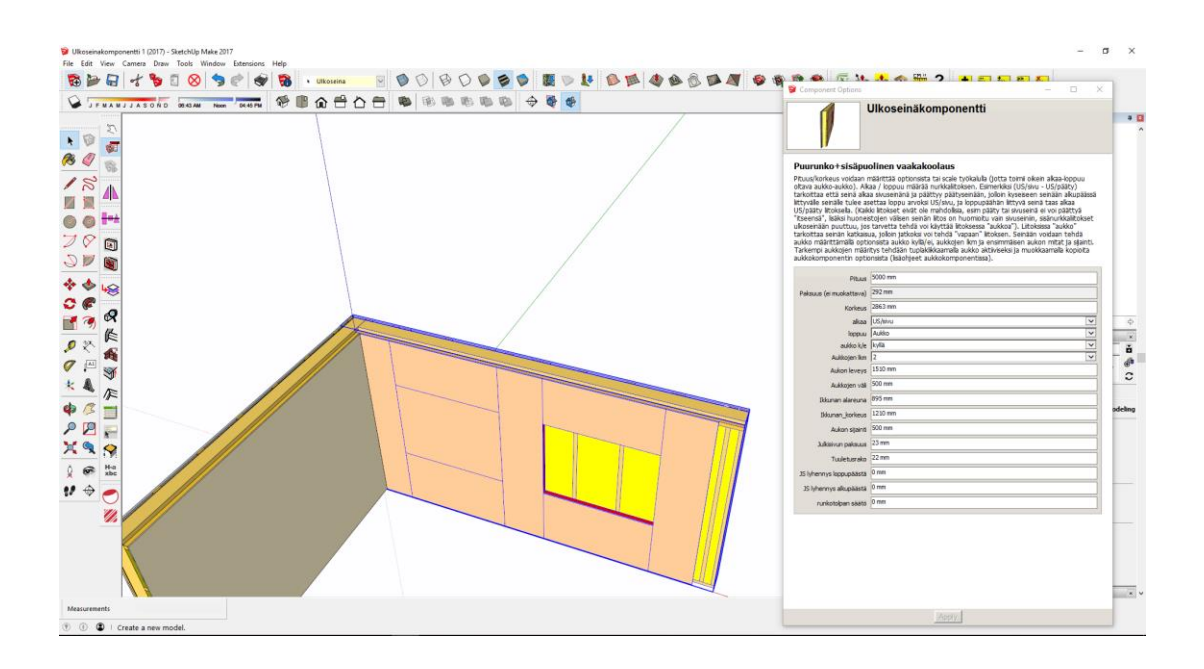

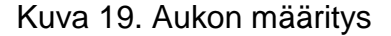

Kun alkutiedot on annettu, voidaan jokaiselle aukolle antaa omat arvot klikkaamalla aukko aktiiviseksi, ja muokkaamalla aukon optionsin tietoja kuvassa 20 esitetyllä tavalla. Kun seinän aukot on määritetty halutun kaltaiseksi, voidaan attribuuttitiedot tyhjentää käyttämällä Eneroth De DC-ify-lisäosaa. Lisäosa tyhjentää dynaamisiin komponentteihin syötetyn attribuuttitiedon, mutta säilyttää komponenttien nimitiedot. Kun attribuutit nollataan, voidaan komponenttiin tehdä hienosäätöä helpommin, koska kaavat eivät enää määritä komponentin toimintaa. Kuvassa 21 esimerkiksi alasidepuu on katkaistu oviaukon kohdalta kahdeksi erilliseksi komponentiksi aukon oikealle ja vasemmalle puolelle.

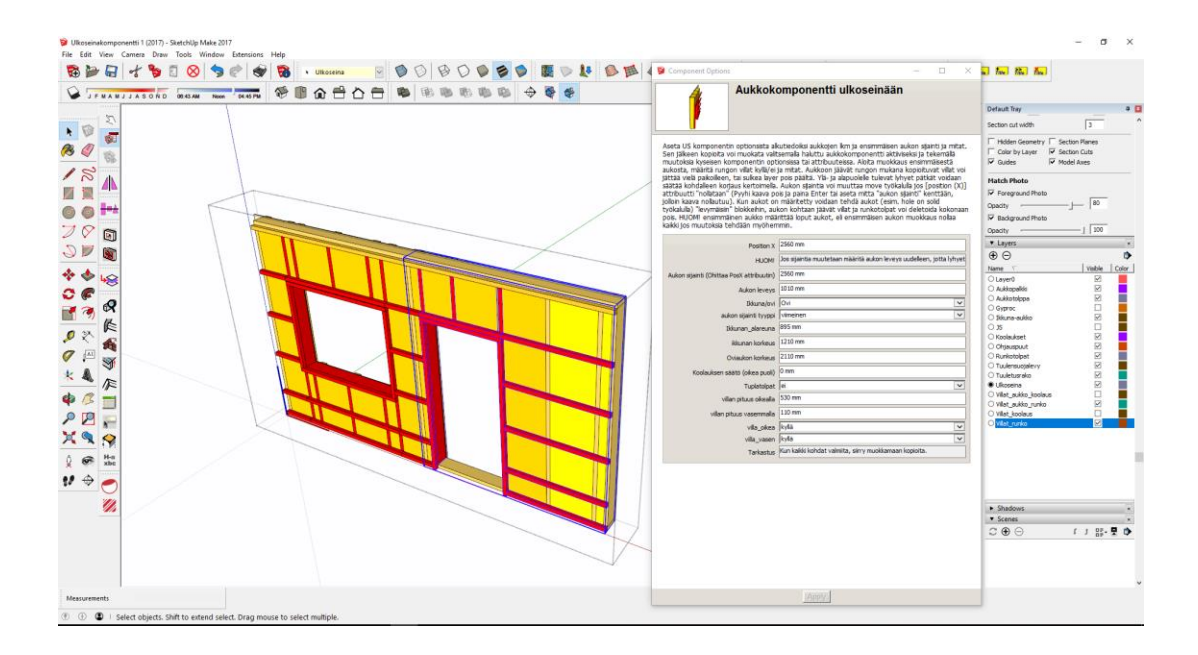

Kuva 20. Aukot määritettynä ja ylimääräiset osat poistettuna

Muokkaaminen tapahtuu järjestyksessä ensimmäisestä viimeiseen, koska jos ensimmäistä aukkoa muokataan muiden jälkeen, kaikki aukot palaavat ensimmäisen aukon arvojen mukaisiksi. Tämä johtuu siitä, että aukkojen kopioituminen tapahtuu ensimmäisen aukon attribuuttien mukaan, eli kun alkuperäistä muokataan, niin muut muokkautuvat alkuperäisen mukaisiksi. Kopioita sen sijaan voi muokata ilman, että ne vaikuttaisivat toisiinsa. Kopioiden muokkaamisessa täytyy ottaa kuitenkin huomioon, että komponentin sijaintiin viittaavat kaavat estävät komponentin liikuttamisen move-työkalulla. Tämä voidaan ohittaa rikkomalla kopioiden sijainnin määrittävä kaava. Yksi vaihtoehto on lisätä position-x attribuutti loppukäyttäjän muokattavaksi komponentin options-valikkoon. Toinen vaihtoehto on pyyhkiä kaava pois komponentin attribuuteista. Kun kaava on rikottu, voidaan aukkoa siirrellä myös move-työkalulla. Joissain tapauksissa komponentti ei kuitenkaan toimi oikein, jos aukkoa siirretään move-työkalulla. Näissä tapauksissa position-x attribuuttiin tulee väärä luku, vaikka sijainti olisi oikein. Tästä aiheutuu häiriö aukon muiden komponenttien toimintaan. Ongelma tuli ilmi vasta tämän työn loppupuolella eikä sitä keritty ratkaista tämän työn aikana, joten mahdollisuus liikuttaa aukkoa move-työkalulla poistettiin, ja aukkojen sijainnit syötettiin lukuina. Komponenttia käyttäessä käytännöllisempi ja turvallisempi tapa on muokata sitä optionsin kautta, jotta ei tulisi tahattomia muutoksia vääriin

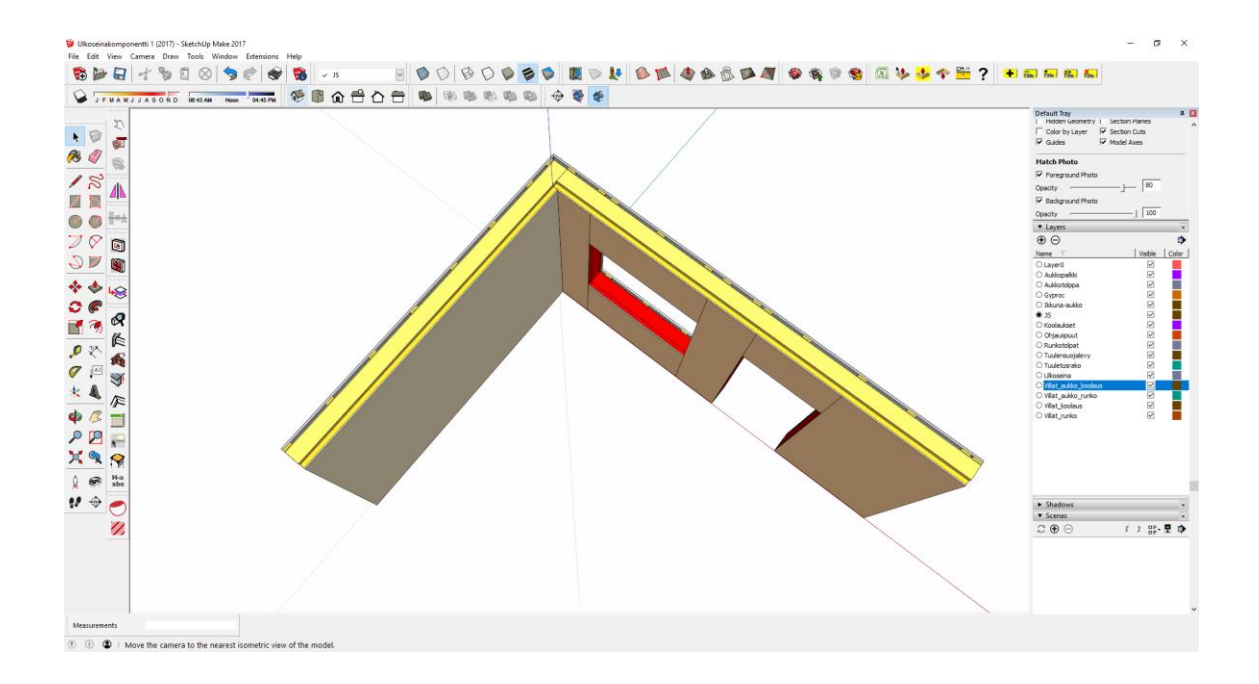

attribuutteihin. Tarpeen vaatiessa voidaan muokata komponenttia attribuuttien kautta.

Kuva 21. Valmis nurkkaliitos aukotetulla seinällä

Ulkoseinäkomponentin teko oli suurin yksittäinen osio koko tässä työssä. Mutta sen merkitys oli erittäin suuri ohjelmiston käyttöpotentiaalissa ja tuottavuudessa tulevaisuudessa. Ulkoseinäkomponentti koostuu 23 erillisestä komponentista, jotka sisältävät kaikkiaan yli 150 attribuuttia. Tämän lisäksi komponentin sisään tehty erillinen aukkokomponentti sisältää 46 erillistä komponenttia, ja näissä komponenteissa on yhteensä yli 300 attribuuttia. Yhteensä koko ulkoseinäkomponentti sisältää siis 79 erillistä komponenttia ja lähes 500 attribuuttia. Keskimäärin siis yhtä komponenttia kohden tuli seitsemän attribuuttia. Suurin osa attribuuteista koski komponenttien kokoa ja sijaintia xyz-koordinaatistossa. Tavoitteenani komponenttia tehdessä oli toteuttaa se niin, että sitä voi hyödyntää mahdollisimman monipuolisesti. Tämä toi myös haasteita komponentin toiminnan suunnitteluun, minkä vuoksi yksittäisten komponenttien ja attribuuttien määrä kasvoi suureksi. Suuri attribuuttimäärä kuitenkin mahdollistaa monien eri tilanteiden huomioimisen, esimerkiksi erilaiset nurkkaliitokset ja muut detaljit kuten kuvassa 22. Esimerkiksi nurkkaliitoksissa eri rakenteiden pituus ja sijainti vaihtelevat ehtolauseiden mukaisesti, ja liitostyyppejä voidaan valita options-valikon kautta, jolloin attribuutteja ei vahingossa voida muuttaa.

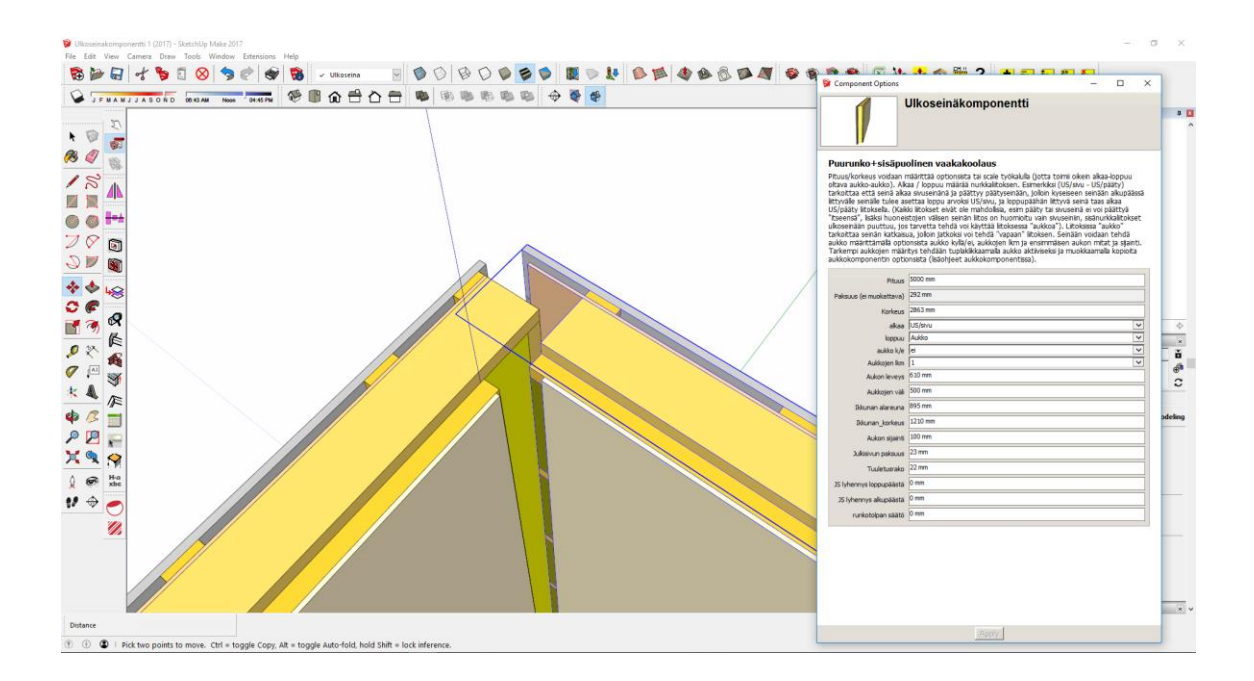

Kuva 22. Sivu- ja päätyseinän nurkkaliitosrakenne

#### **4.3 Mallintamisen lopputulos**

Rakennuksen mallintamisessa komponentti toimi kuitenkin hyvin ja nopeutti seinärakenteen piirtoa huomattavasti verrattuna siihen, jos seinää alettaisiin tekemään erillisinä komponentteina. Pelkän ulkoseinärungon mallintamiseen ilman aukkoja meni noin kymmenen minuuttia, aukkojen kanssa aikaa meni noin yksi tunti, kun aukkojen määrityksen virhe hidasti työtä. Lopullisen mallin luominen vei aikaa noin yhden työviikon verran. Tämä johtui pitkälti siitä, että halusin varmistua tuloksien luotettavuudesta. Lisäksi jouduin tutkimaan sopivia keinoja nimetä suuria määriä samoja komponentteja ja kuinka lisätä samalla attribuutteja tietojen Exceliin viemiseksi, kun huomasin että määräluetteloiden listauksien teko vaati tarkempia tietoja eri komponenteista, jotta kokonaisuus pysyi hallussa. Tässä työtä auttoi layereiden, eli tasojen käyttö. Ohjelmassa komponentit on mahdollista laittaa yhtä aikaa kahdelle eri tasolle, mikä helpottaa muokkausta tilanteissa, joissa pitää pystyä piilottamaan muita komponentteja ja tasoja.

Optimi tilanteessa tämän tasoinen ja kokoinen malli tulisi pystyä luomaan noin yhden tai kahden työpäivän aikana, riippuen siitä, aiotaanko mallista myös luoda detaljikuvia. Kuvien luontia varten mallista kannattaa tehdä tarkka yksityiskohtia

myöten, koska se helpottaa ja nopeuttaa detaljikuvien tekoa LayOutissa suuresti. Tästä syystä onkin hyvä jo heti mallintamisen alussa päättää, mitä halutaan tai tarvitaan mallissa, jotta kokonaisuus pysyy hallussa ja mallintamiseen käytetty aika sopivana. Tässä työssä tuli huomattua, että kokonaisuus kasvoi vähitellen suuremmaksi, kuin alun perin oli tarkoitus tehdä. Tämä johtui paljolti siitä, että ohjelman käytön myötä ymmärrys eri toimintojen vaikutuksiin kasvoi, ja samalla nämä vaikutukset piti ottaa huomioon lopputuloksen kannalta, mikä kasvatti työmäärää mallin korjaamisessa sekä parantelussa.

# **5 Rakennesuunnittelu**

Rakenteiden suunnittelu kuului osana projektiin, mutta pääpaino oli mallintamisessa, joten tässä osiossa käsitellään hyvin kevyesti rakennesuunnittelua, ja esitetään vain eurokoodijärjestelmää, ja kohteen päärakenteita.

#### **5.1 Rakennesuunnittelu yleisesti**

Rakennesuunnittelulla tarkoitetaan rakenteiden suunnittelua ja mitoitusta rasituksia vastaan. Rakenteita mitoittaessa tutkitaan eri kuormituksista johtuvien voimien aiheuttamia jännityksiä, ja verrataan niitä rakenneosien kestävyyksiin. Rakenteiden suunnittelu tapahtuu kansallisten Eurokoodien mukaan, jotka ovat kantavien rakenteiden suunnittelua koskevia eurooppalaisia standardeja. Suomessa eurokoodeja julkaisee Suomen Standardisoimisliitto SFS ry. Jotta standardeja voidaan soveltaa eri maissa, vaatii se kansallisten liitteiden laatimista. Suomessa niistä vastaa pääsääntöisesti ympäristöministeriö. Eurokoodit jakautuvat kymmeneen eri osioon seuraavanlaisesti:

- Rakenteiden suunnitteluperusteet, EUROKOODI 0, EN 1990
- Rakenteiden kuormat, EUROKOODI 1, EN 1991
- Betonirakenteiden suunnittelu, EUROKOODI 2, EN 1992
- Teräsrakenteiden suunnittelu, EUROKOODI 3, EN 1993
- Betoni-teräsliittorakenteiden suunnittelu, EUROKOODI 4, EN 1994
- Puurakenteiden suunnittelu, EUROKOODI 5, EN 1995
- Muurattujen rakenteiden suunnittelu, EUROKOODI 6, EN 1996
- Geotekninen suunnittelu, EUROKOODI 7, EN 1997
- Rakenteiden suunnittelu kestävyyden suhteen maanjäristyksessä, EUROKOODI 8, EN 1998
- Alumiinirakenteiden suunnittelu, EUROKOODI 9, EN 1999

Eurokoodien tarkoituksena on edistää suunnittelua kansainvälisemmäksi, kun samoja suunnitteluperusteita voidaan hyödyntää myös ulkomailla. Tämä helpottaa suunnittelutoimistojen vientiä ja myös suunnittelun apuvälineet, kuten tietokoneohjelmistot voivat kehittyä helpommin. (SFS ry.)

# **5.2 Kohteen rakennesuunnittelu**

Tässä työssä rakennesuunnittelu toteutettiin pääsääntöisesti Eurokoodi 5 mukaan, mikä käsittelee puurakenteiden mitoitusta. Apuna suunnittelussa käytettiin RIL:n kirjoja ja Puuinfon suunnitteluoppaita. Puiset rakenneosat mitoitettiin enimmäkseen Finnwood 2.4-ohjelmistolla. Liitoksien ja jäykistävien rakenteiden mitoituksessa hyödynnettiin Microsoftin Excel taulukko-ohjelmaa.

## **5.2.1 Perustukset**

Rakennus mitoitettiin aluksi raudoittamattoman seinäanturan päälle. Projektin loppupuolella anturoita muutettiin siten, että sokkelielementit asennetaan kuitenkin pilarianturoiden varaan. Mitoitus suoritettiin pohjatutkimusten perusteella geoteknisen kantavuuden arvolle (Psall) 140 kPa, minkä perusteella anturan mitoiksi tuli 1200mm x 1200mm x 300mm. Huoneistojenvälisten seinien kohdalle tehtiin lattialaattoihin reunavahvennokset, joiden leveydeksi tuli 300mm ja korkeudeksi 70mm lisättynä laatan 100mm:n vahvuuteen. Tasoeron kohdalla käytettiin sokkelielementtiä reunavahvennoksen sijaan. Siinä käytettiin keskellä saman suuruista anturaa, kuin ulkoseinälinjallakin. Perustukset tulee toteuttaa perustustutkimusten mukaan 300mm korkean soramurske kerroksen päälle, jonka tiiveysaste on vähintään 95%.

#### **5.2.2 Seinät**

Kantavien seinälinjojen jäykistys ulkoseinissä toteutettiin tuulensuojalevytyksellä, jossa käytettiin Gyproc GTS-9 levyjä. Huoneistojenvälisissä seinissä jäykistys toteutettiin OSB-levyillä. Seinien ankkurointi hoidetaan ruuvaamalla alasidepuut sokkeleihin betoniruuveilla. Ulkoseinän aukkojen kantavuuden varmistamiseksi mitoitettiin kehäpalkki, jonka materiaaliksi valikoitui 51x300 mm:n kerto-s palkki. Kehäpalkki tulee runkotolppiin leikattavaan loveen. Kaikki aukot joiden kohdalle sattuu kahden kattoristikon kuormitus, tai jos aukon leveys on yli 1200mm, tulee toteuttaa tuplatolpilla.

#### **5.2.3 Yläpohja**

NR-yläpohjan kokonaisjäykistys toteutettiin päätyristikon yläpaarteen kylkeen liitettävällä 48x198 mm:n sahatavarapalkilla. Jäykistäviä linjoja oli neljä kappaletta, molemmat reunalinjat, harja ja pitkän lappeen keskeltä. Tavoitteena oli saada jäykistys kolmella linjalla, mutta pidemmän lappeen kohdalle joutui lisäämään yhden linjan, koska palkin taipuma olisi muuten tullut liian suureksi. Jäykistelinjoilla voimat viedään yläpaarteen tasosta alapaarteelle ja sieltä perustuksille käyttäen vinoreivausta siten, että rakennuksen päätyihin sijoitetaan kolme kappaletta 25x100 mm:n lautoja jokaiselle linjalle. Naulaus tehdään käyttäen 3n 2,8x75 nauloja jokaisessa liitoksessa. Nämä jäykisteet toimivat myös työnaikaisina tukina. Yläpaarteesta tarkastettiin myös s-nurjahdus, joka estetään käyttämällä yläpaarteen päällä 25x100 mm:n lautaa korokerimana. Laudan kiinnitys tapahtuu käyttäen naulausta 2n 2,8x75 k400. Alapaarteen tasossa jäykistys hoidettiin vinolaudoituksella alapaarteen yläpintaan. Tässäkin laudan dimensiona käytettiin 25x100 mm:n sahatavaraa ja naulaus 4n 2,8x75 jokaiseen liitokseen.

#### **5.2.4 Terassit**

Terassien katot toteutettiin kattovasoilla C24 48x123 mm. Etupuolen terasseilla vasat tukeutuvat seinän puolelta kattoristikoihin lovettuun C24 48x198 mm:n palkkiin. Räystään puolella tukena toimii GL 30c liimapuupalkki. Takapihan terasseilla vasat tukeutuvat seinälinjalla kattoristikoihin lovettuihin C24 48x148 mm:n palkkeihin. Räystään puolella myös takaterassilla vasat tukeutuvat liimapuupalkkeihin. Etupihan terasseilla liimapuupalkit tukeutuvat varaston seinärakenteen sisään upotettuihin C24 100x100 mm pilareihin. Takapihan puolen liimapuupalkit tukeutuvat myös C24 100x100 mm pilareihin, jotka jäävät huoneistojen välisten terassiaitojen sisään piiloon. Etupuolella liimapuupalkin dimensioiksi tuli 115x360 mm ja takapuolella 115x405 mm.

# **6 Tulokset ja yhteenveto**

Työn päätavoite, eli määräluetteloiden teko onnistui lopulta jopa paremmin, kuin oli odotettu. Pääosin malli jaettiin tasoihin alapohja, ensimmäinen kerros ja yläpohja, jotta kokonaisuudet oli helpompi hallita. Valituista osioista komponentit vietiin Wisext-lisäosalla Exceliin, jossa tiedot lajiteltiin rakennusosien mukaan. Tämän jälkeen rakenneosista summattiin halutut tiedot. Tiedot saatiin listattua liitteen 3 mukaiseksi luetteloksi, josta näkee helposti tarvittavien rakenneosien määrät tasoittain tai kokonaisuuksittain. Vaihtoehtoisesti jos halutaan tehdä kevyempi malli, saadaan tiedot siitä samaan tapaan. Taulukointia varten tietoja täytyy järjestellä käsin Excelin puolella kuvan 23 mukaisesti, mikä vaatii mallinnukseen kurinalaisuutta, hyvää suunnittelua ja tasojen hallintaa, jotta työskentely on mahdollisimman tehokasta. Näin suuriakin määriä tietoja voidaan järjestellä nopeasti ja helposti. Lisäksi Excelistä tietoja voi siirrellä esimerkiksi erilaisiin kustannuslaskenta ohjelmiin jolloin tilaaja voi esittää omia toiveitaan kuinka mallinnettava kohde toteutetaan. Osittain liitännäisellä voisi myös tehdä suoraan kustannuslaskentaa, jos komponenttien attribuutteihin määritettäisiin rakenneosien hinnat ja summat kerrottaisiin keskenään halutun määrän mukaan. Tässä toki on hidastavana tekijänä se, että hinnat pitää syöttää käsin jokaiseen uuteen komponenttiin, ja muutoksien tekoa varten jokainen samaan kategoriaan kuuluva komponentti tulisi piirtää samalle piirtotasolle, jotta hintatietojen muokkausta varten kaikki komponentit olisi helpompi valita muokattavaksi.

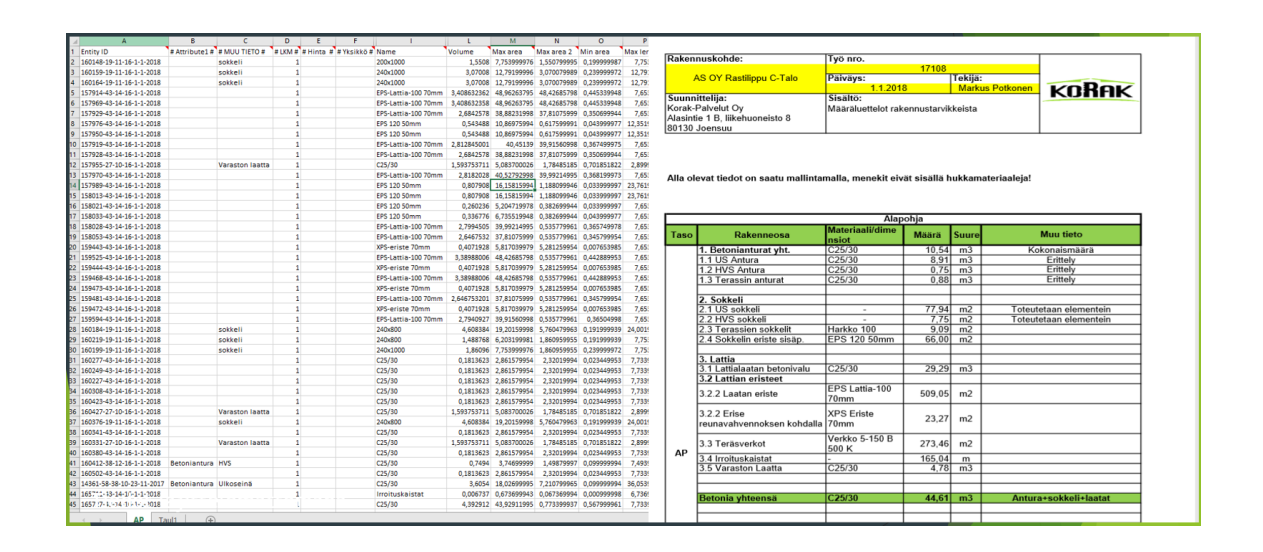

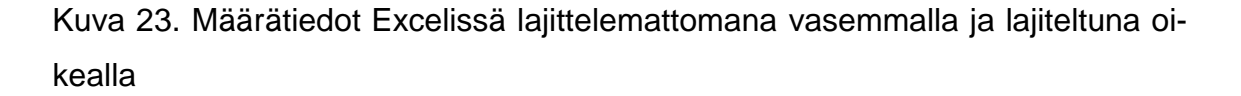

Kuvien luonti onnistui osittain, mutta ei kuitenkaan niin hyvin kuin toivottiin. Ohjelmalla ei pystytä tekemään suomalaisten piirustusstandardien mukaisia leikkauskuvia, koska malliin ei voi määrittää viivapaksuuksia tai -tyyppejä esitystapaohjeiden mukaan. Osittain ongelmaksi tulee myös leikkauspintojen rasterointi, jota ei myöskään pysty ohjelmassa vaihtamaan, vaan rasterointi tulee tasaisena täyttönä ja kaikki pinnat samalla värillä, joka kuitenkin voidaan määrittää. Tämä ominaisuus on vain uudessa 2018-versiossa ja vanhemmissa leikkauspinnat jäävät avonaisiksi. Leikkauksia varten ohjelmaan on saatavilla maksullinen lisäosa Skalp, jolla voi tehdä rasterointeja paljon paremmin, mutta siinäkin oli ongelmia ja rasterointityyppien määrityksessä, lisäosa on muuten hyvä tekemään rasterointeja, mutta rasteroinnit eivät ole tarpeeksi tarkkoja, jos tuotetaan suuremman mittakaavan kuvia.

Kuvien luontiin käytettiin pro-versioon kuuluvaa Layout-sovellusta, jossa kuvat voidaan laittaa oikeassa mittakaavassa paperiarkille halutulla asettelutavalla. Tämän jälkeen kuvat muunnettiin AutoCadiin sopivaan dwg-muotoon. Kuvat voi myös viedä suoraan SketchUpista 2D-vektorigrafiikkana. Tällöin kuvaan tulee vain viivagrafiikka. LayOutin kautta mukana tulee leikkauspintojen täytöt, sekä väritetty kuva, jos halutaan näyttää jokin osa-alue samoin kuin mallissa. Ongelmaksi muodostuu kuitenkin se, että Autocadin puolella viivagrafiikka pitää silti valita ja määrittää halutun paksuiseksi tai halutuille tasoille. Lisäksi työtä vaikeuttaa se, että viivat ovat yksittäisinä pätkinä risteämäkohtiin ja viivoja on monissa kohdissa monta kappaletta päällekkäin.

Lisäosista ja ohjelman toiminnoista merkittävimpiä olivat raportointia varten löydetty Wisext-lisäosa ja pro-versioon kuuluva dynaamisten komponenttien luomiseen tarkoitettu työkalu. Muita hyödyllisiä lisäosia olivat Eneroth De-DC-ify, minkä avulla dynaamisien komponenttien attribuutit voidaan tyhjentää, jolloin komponenttien yksityiskohtia voi lopullisessa mallissa vielä muokata. Lisäksi jos yritys kehittää jonkin hyödyllisen komponentin jota käytetään työkaluna tehostamaan työskentelyä, ei komponentin toimintaan perustuvia kaavoja voi kopioida, jos tiedosto lähetetään muualle. Myös Skalp-lisäosalle voi olla jatkossa käyttöä, kun ohjelma kehittyy. Lisäosia on kuitenkin niin paljon tarjolla, että tässä työssä ei keritty perehtymään kuin vain muutamaan tärkeältä vaikuttavaan ja työn kannalta merkittävään lisäosaan.

Rakennesuunnittelun osalta mallintaminen auttoi löytämään sopivat ratkaisut eri rakenneosien liittämiselle, kun pystyttiin helposti hahmottamaan miltä liitos tulisi näyttämään. Esimerkiksi takaterasseilla vasojen liitos pystyttiin miettimään sopivan näköiseksi avoräystään kanssa. Lisäksi mallintamisella oli mahdollista tutkia liitoksien toteuttamiskelpoisuutta ja tehdä törmäystarkastelut.

Ajankäyttöä oli vaikea määrittää siihen, mikä vastaisi kohteen mallintamista ilman opettelua. Jos mallintamisesta halutaan tehokasta silloin, kun luodaan tarkkoja malleja, olisi hyvä kehitellä dynaamisia komponentteja tai etsiä runkorakenteiden mallintamista nopeuttavia lisäosia. Dynaamisten komponenttien luonti on kuitenkin paljon aikaa vievää työtä, ja tässäkin työssä seinäkomponentin suunnittelu vei kaikkein eniten aikaa, kaikkiaan noin 60-70 tuntia opetteluineen. Jos komponenttia lähtisi tekemään nyt alusta, kun tuntee ohjelman käytön paremmin, olisi komponentin luomiseen käytettävää aikaa mahdollista pudottaa jopa puolella.

Mallintamisen tehokkuus paranisi huomattavasti, jos rakennepiirustukset saisi otettua suoraan LayOutin kautta. Tämä olisi kyllä mahdollista, mutta kuvien laadullinen taso ei vastaa vielä tämän hetken piirtostandardeja, joten kuvia joutuu käsittelemään melko paljon. LayOut mahdollistaa kuvien muokkauksen ja mitoituksen, mutta se on hitaampaa kuin Autocadin puolella, mikä tuo lisätyötä, ja vie tehokkuutta mallintamisen hyödyntämiseltä kyseisellä ohjelmalla. Tällä hetkellä olisikin kustannustehokkaampaa ainakin useimmissa pientalokohteissa tehdä kevyempiä malleja, joihin tarvittaessa mallinnetaan joitain osioita tarkemmin.

# **7 Pohdinta**

Työssä tuli hyvin tutkittua SketchUp-ohjelmiston ominaisuuksia ja potentiaalia mallinnustyökaluna. Ohjelman lisenssi on hinnaltaan noin 700 euroa, eli se on suhteellisen edullinen verrattuna muihin mallinnusohjelmiin. Lisäksi etuna on se, että ohjelmiston lisenssityyppi on omisteinen eli ohjelman käytöstä ei joudu maksamaan vuosittain lisenssimaksuja monien muiden ohjelmistojen tapaan. Esimerkiksi Autodeskin Revit-ohjelmiston halvin versio Revit LT maksaa myös noin 700 euroa, mutta tuolla hinnalla saa vain vuoden lisenssin. Täydestä Revit versiosta joutuu maksamaan jo lähes 2900 euroa vuodessa.

Paras hyöty ohjelmasta tulisi, jos myös rakennepiirustusten teko onnistuisi paremmin. Tällä hetkellä ohjelmalla voidaan tehdä hyviä kuvia julkisivuista ja pohjista sekä kolmiulotteisia kuvia esimerkiksi markkinointia varten. Kustannuslaskennan apuna ohjelma on hyvä, mutta tarvitsee ohjelmaan asennettavia lisäosia. Lisäosia on toki saatavilla useita, ja olisikin hyvä tutkia vielä lisää, minkälaisia lisäosia olisi saatavilla, ja kuinka hyödyntää niiden täysi potentiaali. Lisäosilla voisi myös koittaa parantaa piirustusten tuottamista, varsinkin Skalp lisäosan tarkempi tutkiminen ja hyödyntämispotentiaali kannattaa tarkastella uudelleen, koska tässä työssä ei keritty perehtymään kunnolla kyseiseen lisäosaan.

Jatkokehitystä tälle aiheelle olisi tutkia mallintamisen hyötyjä työmaan ja rakennuksen loppukäyttäjän näkökulmista. Tärkeitä kohtia työmaan puolesta olisivat mallin hyödyntäminen rakennepiirustusten kanssa, tai jopa niiden sijaan. Ohjelman ilmaisversion voisi ladata esimerkiksi tabletille, josta työmaalla voitaisiin tarkistaa yksityiskohtia eri rakennuksen kohdista. Lisäksi kolmiulotteinen malli auttaa hahmottamaan kokonaisuuden paremmin monimutkaisissa rakenneratkaisuissa tai elementtien valmistuksessa. Myös kustannuslaskennan puolesta olisi hyvä tutkia, mitä tilaaja tarvitsee ja mistä oltaisiin valmiita maksamaan. Loppukäyttäjän puolesta voitaisiin tutkia mallin hyödyntämistä SketchUp Free versiolla.

# **Lähteet**

- 1. EUROKOODIT EN-standardit 2014. Rakentamismääräyksistä eurokoodeihin. Suomen standardisoimisliitto SFS ry. https://www.sfs.fi/files/309/SFSEuroKesite27062014\_(2)1.9.2014.pdf haettu 4.2.2018
- 2. Donley Matt History of SketchUp 17.10.2011 https://mastersketchup.com/history-of-sketchup/ haettu 20.2.2018
- 3. Haahtela & Kiiras. Talonrakennuksen kustannustieto 2015. Helsinki: Haahtela-kehitys Oy 2015. ISBN 978-952-5403-23-7
- 4. Hietanen, J. Tietomallit ja rakennusten suunnittelu. Filosofinen selvitys tieto- ja viestintätekniikan mahdollisuuksista. Tampere: Rakennustieto Oy 2005. ISBN 951-682-783-7
- 5. Penttilä, Nissinen & Niemioja. Tuotemallintaminen rakennushankkeessa: yleiset periaatteet. Tampere: Rakennustieto Oy 2006. ISBN-13: 978-951- 682-796-7. ISBN-10: 951-682-796-9
- 6. Mölsä Seppo. Arto Kiviniemi on tietomallinnuksen kansainvälinen huippuvaikuttaja. Rakennuslehti 2018 vol. 52 nro 3. 26.1.2018 (s.12-13)
- 7. RIL 248-2013 NR-kattorakenteen jäykistyksen suunnittelu ja toteuttaminen. Helsinki: Suomen Rakennusinsinöörien liitto RIL ry 2013. ISBN 978- 951-759-568-2
- 8. RT-kortti: RT 10-11226 Talonrakennushankkeen kulku. Kustannusten muodostuminen ja ohjaus. Rakennustietosäätiö RTS 2016
- 9. Smith & Tardif. Builing Information Modeling. A Strategic Implementation Guide for Architects, Engineers, Constructors, and Real Estate Asset Managers. John Wiley & Sons, Inc 2009. ISBN 978-0-470-25003-7
- 10.Valjus, Varis, Penttilä & Nissinen. Tuotemallintaminen rakennesuunnittelussa. Tampere: Rakennustieto Oy 2007. ISBN 978-951-682-799-8

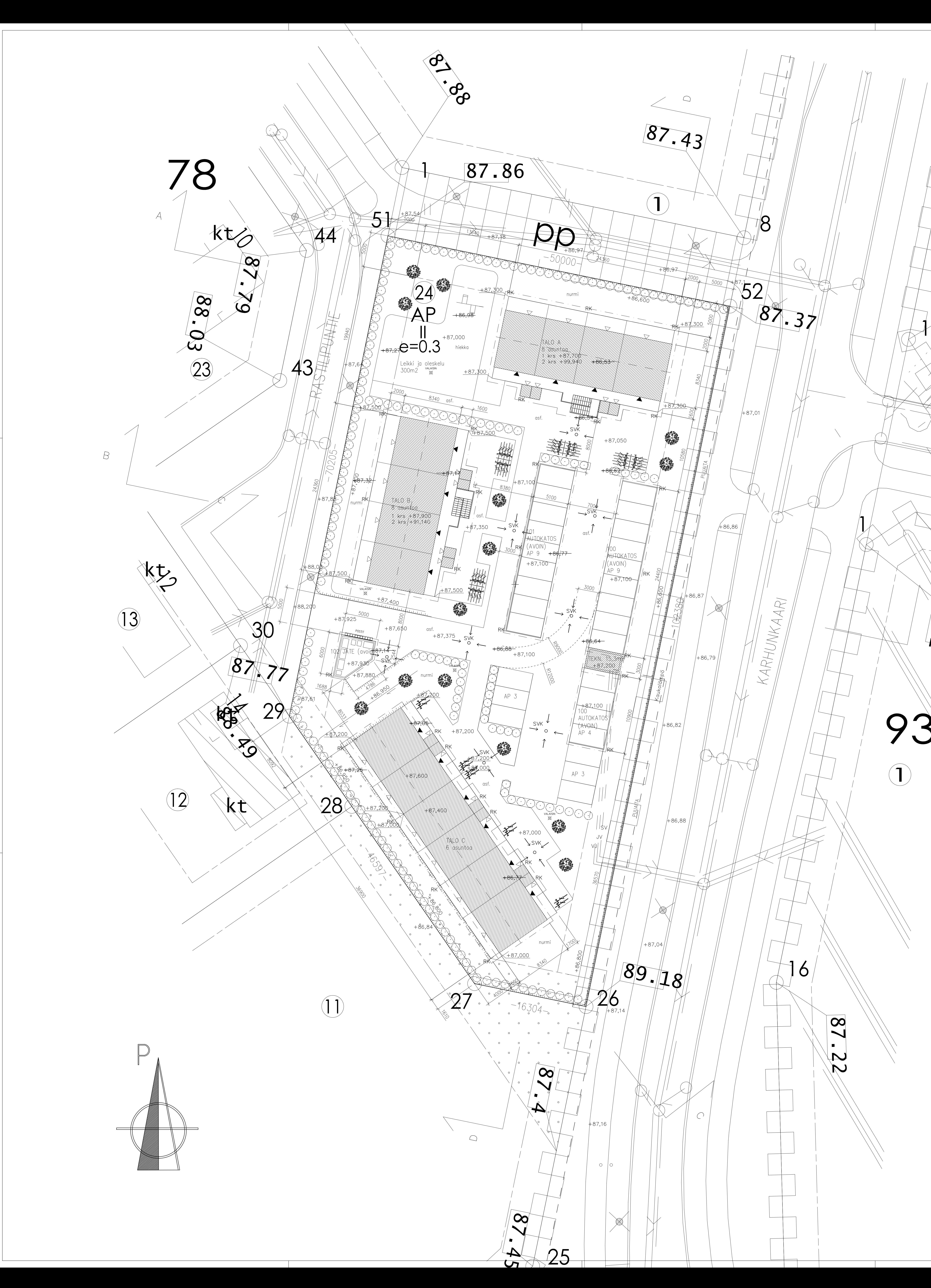

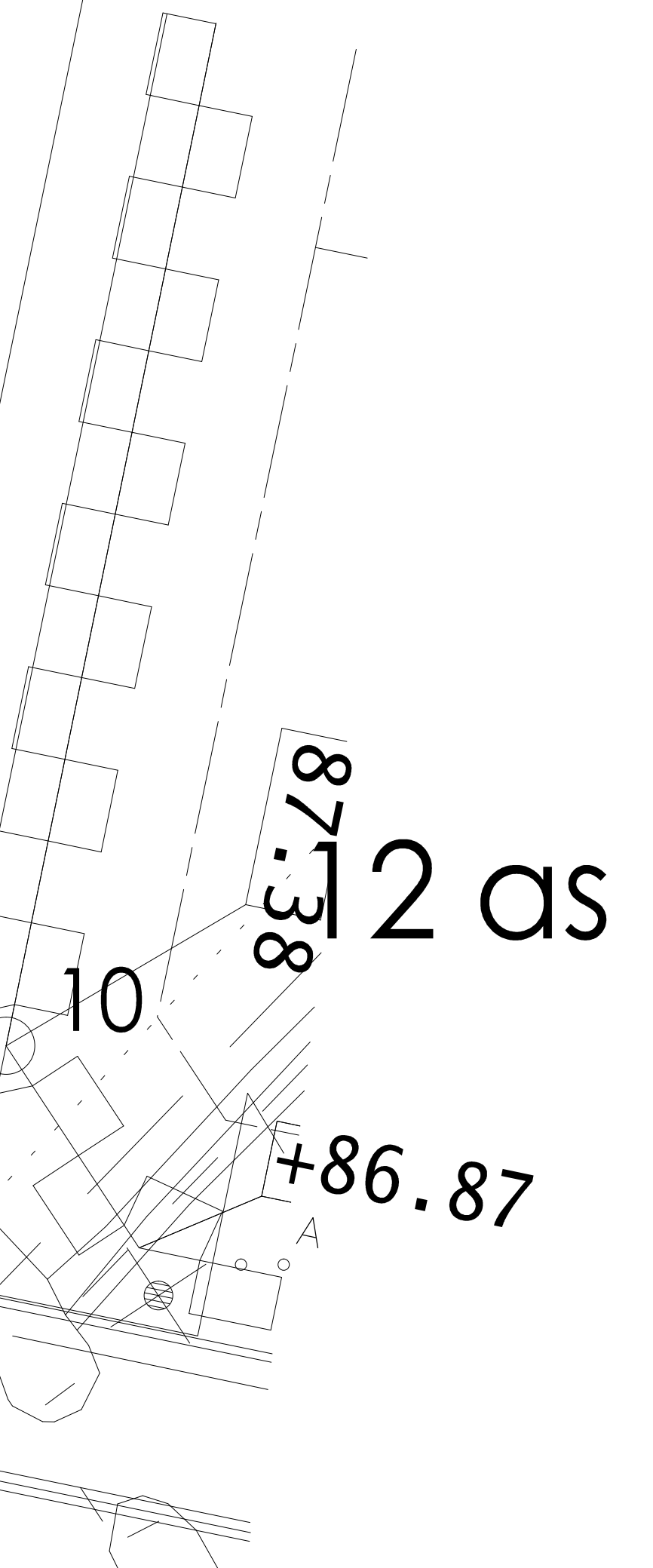

 $\infty$ 

 $\sum$ 

 $\blacktriangleright$ 

MERKINNÄT:

KORTTELIN NUMERO

TONTIN NUMERO

TONTILLE ISTUTETTAVA PUUSTO

PENSAS

SVK

AITA

**RK** 

KOROKEUSASEMAT ILMOITETTU KORKEUSJÄRJESTELMÄSSÄ N2000. RAKENNUKSEN KORKO TARKISTETAAN ENNEN TYÖN ALOITTAMISTA.

RAKENNUKSEN PALOLUOKKA P3  $PALOKUORMA < 600 MJ/m<sup>2</sup>$ 

RAKENNUS LIITETÄÄN KAUKOLÄMPÖÖN SEKÄ KAUPUNGIN VESI- JA VIEMÄRIVERKKOON.

SADE- JA PINTAVEDET JOHDETAAN RAKENNUKSESTA RÄNNI- JA SADEVESIKAIVOJEN KAUTTA ERILLISTEN SUUNNITELMIEN MUKAISESTI HULEVESILIITTYMÄÄN. TONTIN RAJOILLE PINTAVESIPAINANTEET OMALLE PUOLELLE. LV-KANAALIEN JA KAIVOJEN SIJAINNIT JA KOROT LVI-SUUNNITELMIEN MUKAISESTI.

MAANPINNAN KALTEVUUS RAKENNUKSEN SEINUSTALLA ON VÄHINTÄÄN 5% KOLMEN METRIN MATKAALLA SOKKELIDTA. PIHAN MINIMIKALTEVUUS ASFALTTIALUEELLA ON 1%.

PIHA-ALUEET VALAISTAAN VALAISINPYLVÄILLÄ JA RAKENNUSTEN EDUSTAT VALAISTAAN SEINÄVALAISIMIN ERILLISEN VALAISTUSSUUNNITELMAN MUKAISESTI.

AUTOPAIKAT:  $22AP (KATOKSESSA) + 6AP = 28$ 

POLKUPYÖRÄPAIKAT: 2 POLKUPYÖRÄPAIKKAA ASUNTOA KOHTI

YLEISET MÄÄRÄYKSET

AP-, AKR- ja PL-1- korttelialueet:

ilmansuunnasta.

umpinaisella puuaidalla. Muilla korttelinrajoilla tulee käyttää pensasaitaa. 3. Korttelin 93 julkisivumateriaalina on käytettävä vaaleaksi peittomaalattua puuta. Muiden kortteleiden julkisivumateriaalina on käytettävä vaaleita kiviaineisia rakennusmateriaaleja tai vaaleaksi peittomaalattua puuta tai molempia. Asuinrakennuksen porrastamaton julkisivupituus saa olla enintään 25 metriä.

4. Asuinrakennusten välisen etäisyyden on oltava vähintään 8 metriä. 5. Rakennuksissa on oltava lapekatto. Kattokaltevuus I-kerroksisissa asuinrakennuksissa on 1:3 - 1:2 ja muissa asuinrakennuksissa 1:3 - 1:1,5. Talousrakennusten ja katosten kattokaltevuus on  $1:3 - 1:1,5$ . 6. Kattojen värin tulee kortteleissa 85, 92 ja 93 olla punainen ja muissa kortteleissa tumman

harmaa tai musta. 7. Tonteille on varattava leikkiin tai asukkaiden muuhun oleskeluun tarkoitettua aluetta

vähintään 25 m2 asuntoihin käytettyä 100 m2 kohden. Tälle alueelle on oltava asunnoista välitön kulkuyhteys. 8. AP- ja AKR-korttelialueiden rakennusoikeudesta enintään 10 % saadaan rakentaa lähipalvelu—, työ— ja kokoontumistiloiksi sellaista toimintaa varten, mikä ei aiheuta ympäristölleen kohtuutonta haittaa melun, tärinän, ilman pilaantumisen eikä liikenteen muodossa. 9. AP—korttelialueilla sovelletaan A0 —korttelialueiden kaavamääräyksiä siltä osin kuin tontit

rakennetaan erillispientaloina.

AUTOPAIKKOJA KOSKEVAT MÄÄRÄYKSET

1. Autopaikkoja on varattava vähintään seuraavat määrät: – kerrostalot, rivitalot ja kytketyt talot: 1,25 autopaikkaa asuntoa kohti. 2. Autopaikkaa ei saa sijoittaa 2 metriä lähemmäksi naapuritontin rajaa. 3. AP— ja PL—1—tonteilla pysäköintialueet on erotettava istutuksin jalankulkuun ja oleskeluun tarkoitetuista alueista.

SELVITYS RAKENNUSOIKEUDESTA:  $4577,0 \text{ m}^2$ TONTIN PINTA-ALA e=0,3<br>1373,0 m**²** TEHOKKUUSLUKU RAKENNUSOIKEUS  $\frac{1190,3 \text{ m}^2}{406,0 \text{ m}^2}$ <u>RAKENNETAAN YHTEENSÄ</u> -ASUINRAKENNUS TALO A -ASUINRAKENNUS TALO B  $406,0 \text{ m}^2$  $308,0 \, \text{m}^2$ -ASUINRAKENNUS TALO C -ASUNTOKOHTAISET VARASTOT  $55,0 \text{ m}^2$  $-a=2,5 \text{ m}^2$  $-22$  kpl  $15,3 \text{ m}^2$ -TEKNINENTILA RAKENNUSOIKEUTTA JÄÄ KÄYTTÄMÄTTÄ 182,7 m<sup>2</sup>

A 13.10.2017 JLa Hans Kunnari<br>Muutos PWM TEKI TARKASTI

| RAKENNUSLUPAA VARTEN ERITTELY TONTTI/RNo | RAKENNUSLUVAN TUNNUS **STUSLAJI** JUOKS.No **iPIIRUSTUS ISTUKSEN SISÄLTO** MITTAKAAVAT  $1:200$ MAPIIRUSTUS **MUUTOS** PIIR.No TYÖ No 17108  $A$ yht.henk.<br>JAAKKO LAAMANEN /ÄYS 10.2017

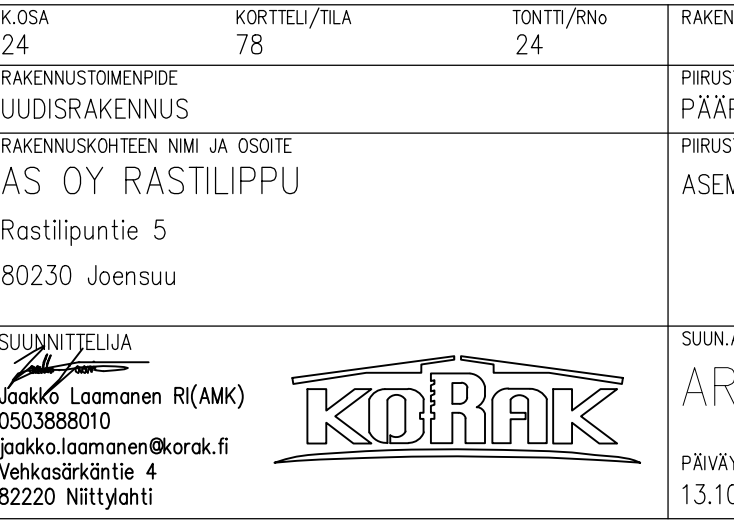

Liite 1

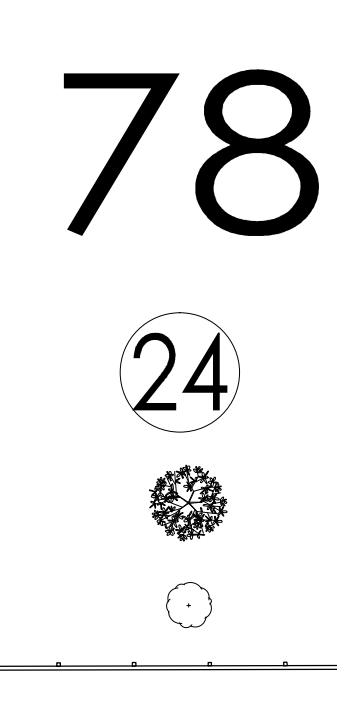

SADEVESIKAIVO RÄNNIKAIVO

1. Huoneistot on rakennettava siten, että niihin pääsee luonnonvaloa vähintään kahdesta 2. Tontit on aidattava. Karhunkaareen rajoittuvat tontin sivut on aidattava 150 cm korkealla

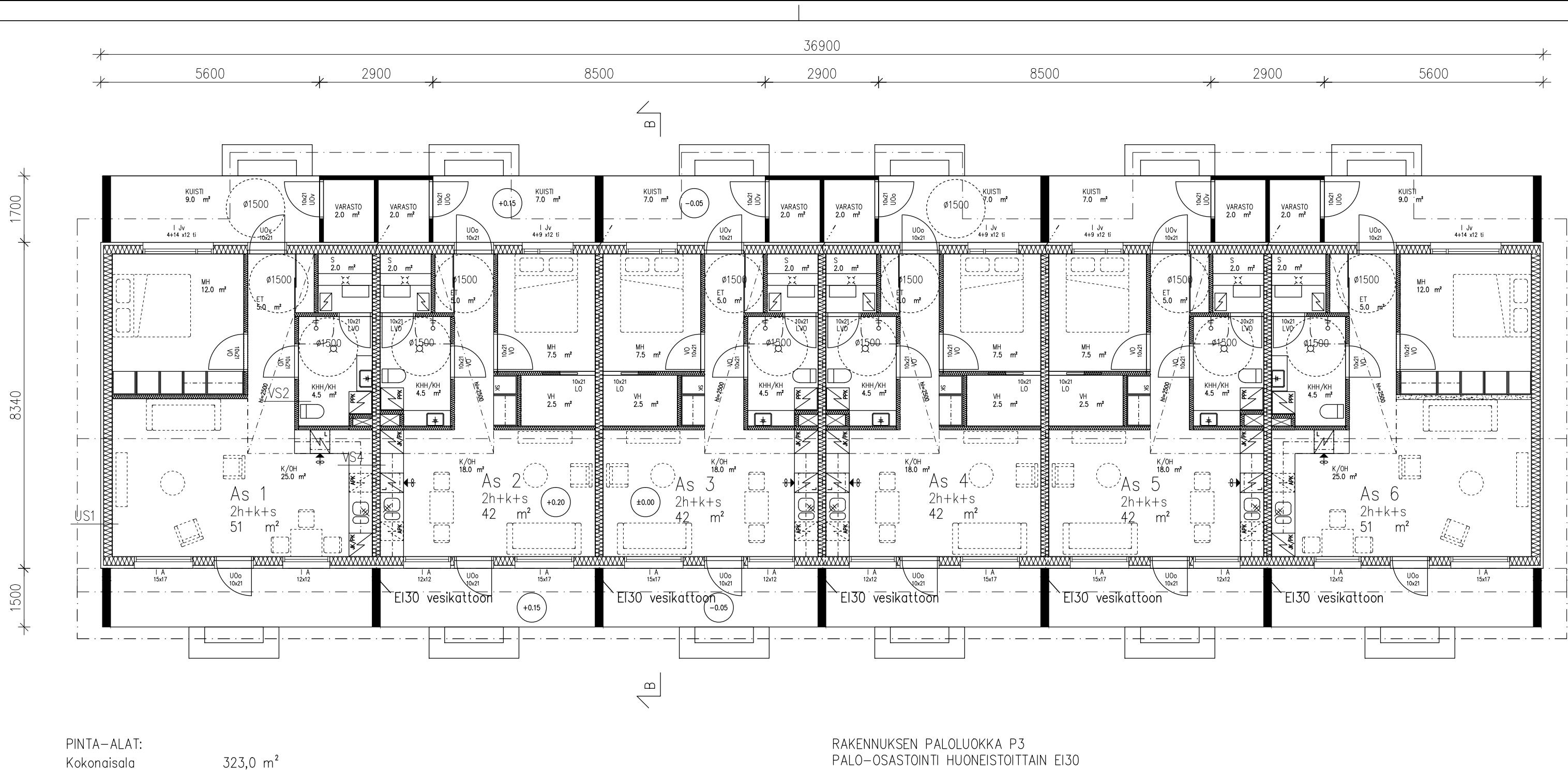

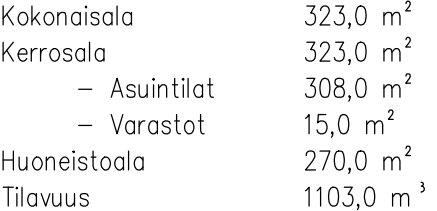

IKKUNOIDEN KOOT ON MERKITTY MODUULISIN LIITTYMÄ-MITOIN LEVEYS(dm)xKORKEUS(dm)

IKKUNAT OVAT AVATTAVIA, 3-LASISIA (MSE/AL), U-ARVO = 1,0 W/m2K, SISÄPUITTESSA ERISTYSLASIELEMENTIT. ENERGIA LUOKKA A

ULKO-OVISSA ON ALUMIINIJÄYKISTEINEN RUNKO + POLYURETAANIERISTE, 3-KERTAINEN LASI, ULKO-OVIEN U-ARVO =  $< 1.0$  W/m2K

SISÄOVIEN MERKINTÄ (ES) = OVI VARUSTETAAN KULKUAUKKO KARMILLA, JOLLOIN KULKUAUKKO<br>RMK:N MUKAISESTI 800mm. VAIHTOEHTOISESTI M9 OVEN VOI VAIHTAA VAKIOKARMILLISEEN M10 OVEEN

PALOVAROITTIMET SÄHKÖVERKKOON KYTKETTYJÄ (1kpl/60m2)

RAKENNUS ON VARUSTETTU HUONEISTOKOHTAISILLA KONEELLISELLA ILMANVAIHDOLLA JA LÄMMÖNTALTEENOTOLLA. VUOSIHYÖTYSUHDE ON 75 % (VALLOX 096 VM).

RAKENNUS LIITETÄÄN KAUKOLÄMPÖVERKKOON

LVIS-JÄRJESTELMÄT TOTEUTETAAN ERILLISTEN SUUNNITELMIEN MUKAISESTI.

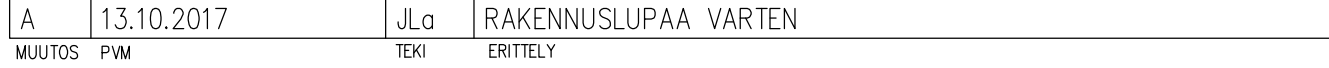

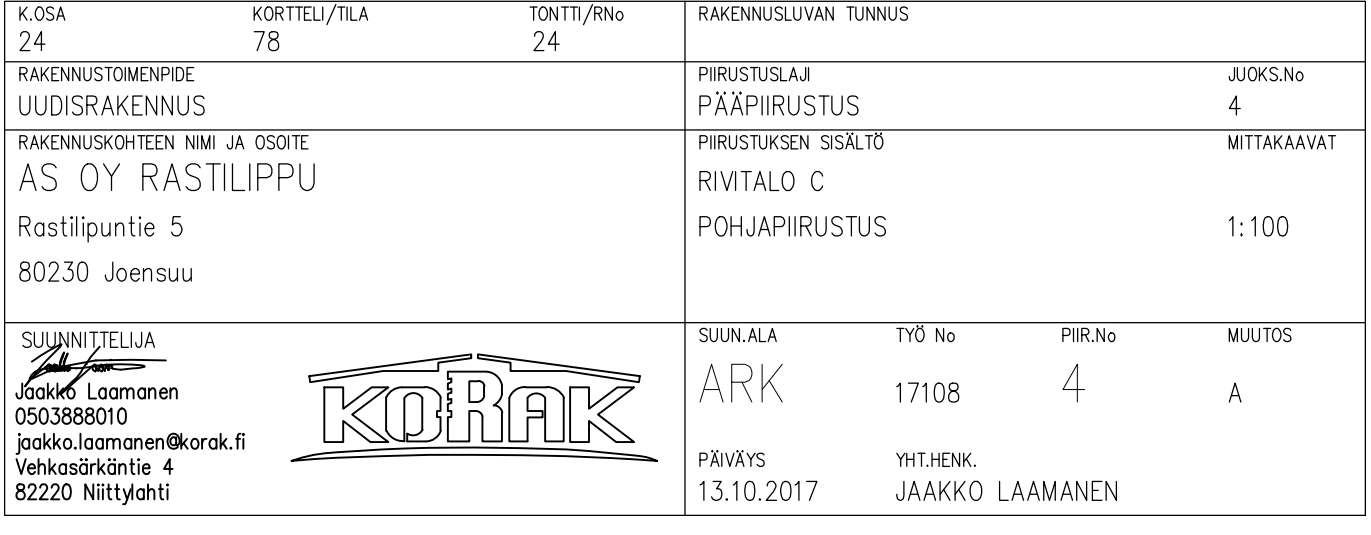

<u>A Santa Caratteria de la provincia de la provincia de la provincia de la provincia de la provincia de la provi</u> Reviisio Päivämäärä Teki Sisältö -- -

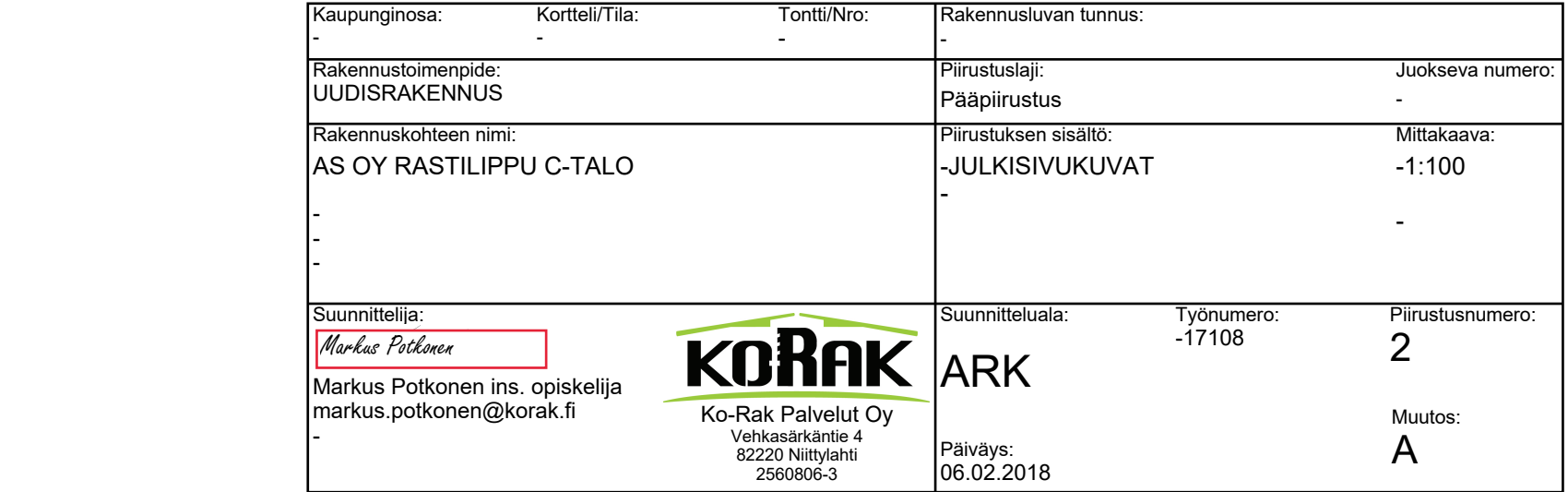

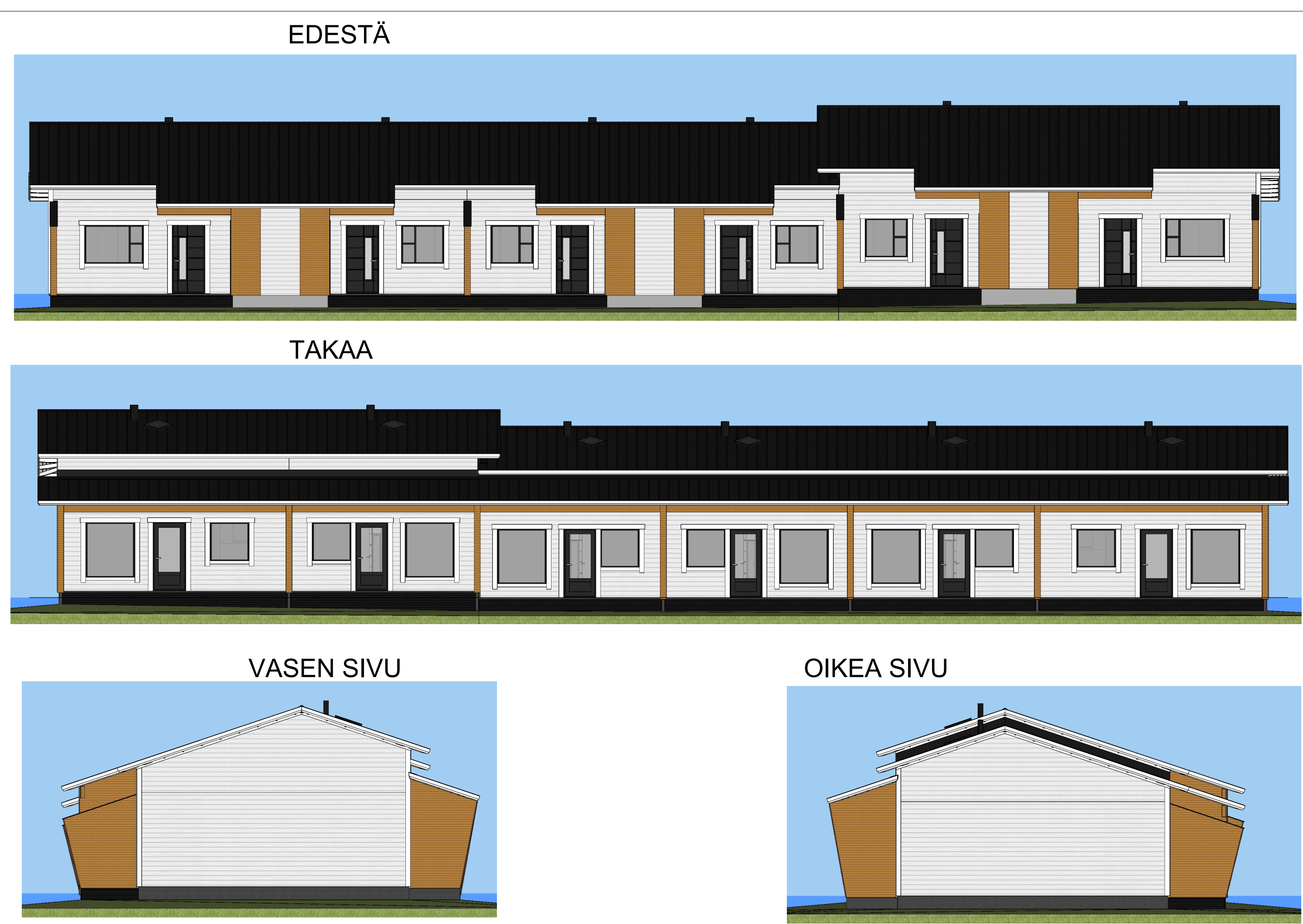

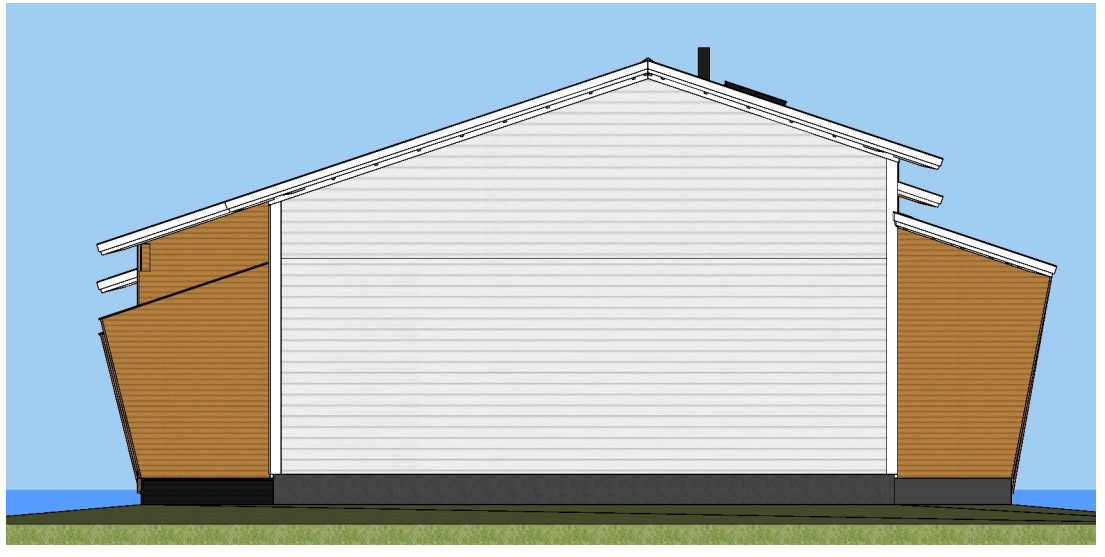

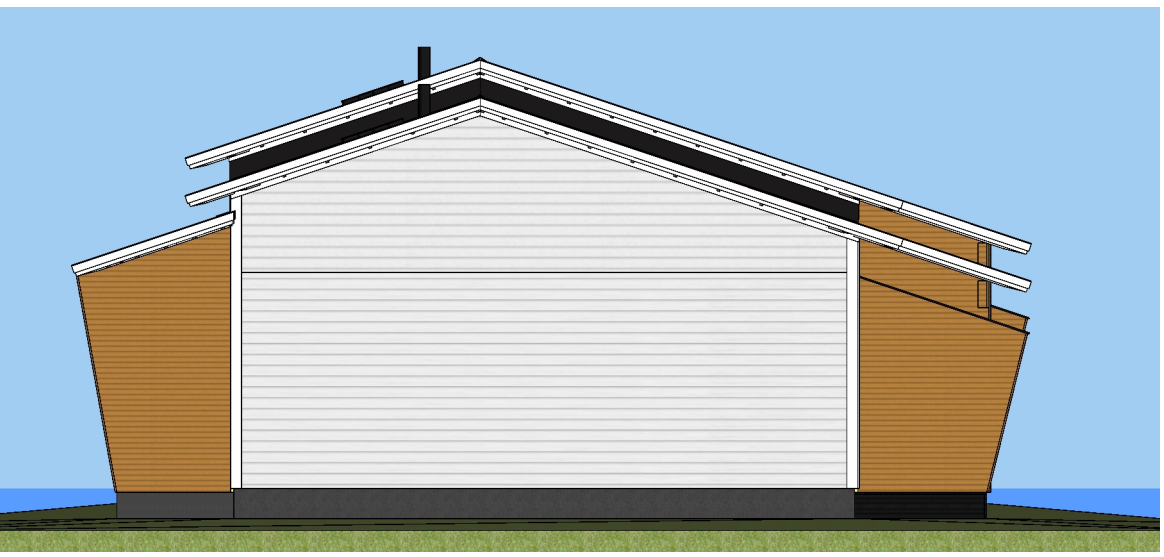

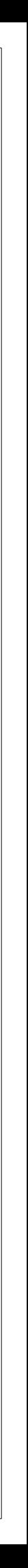

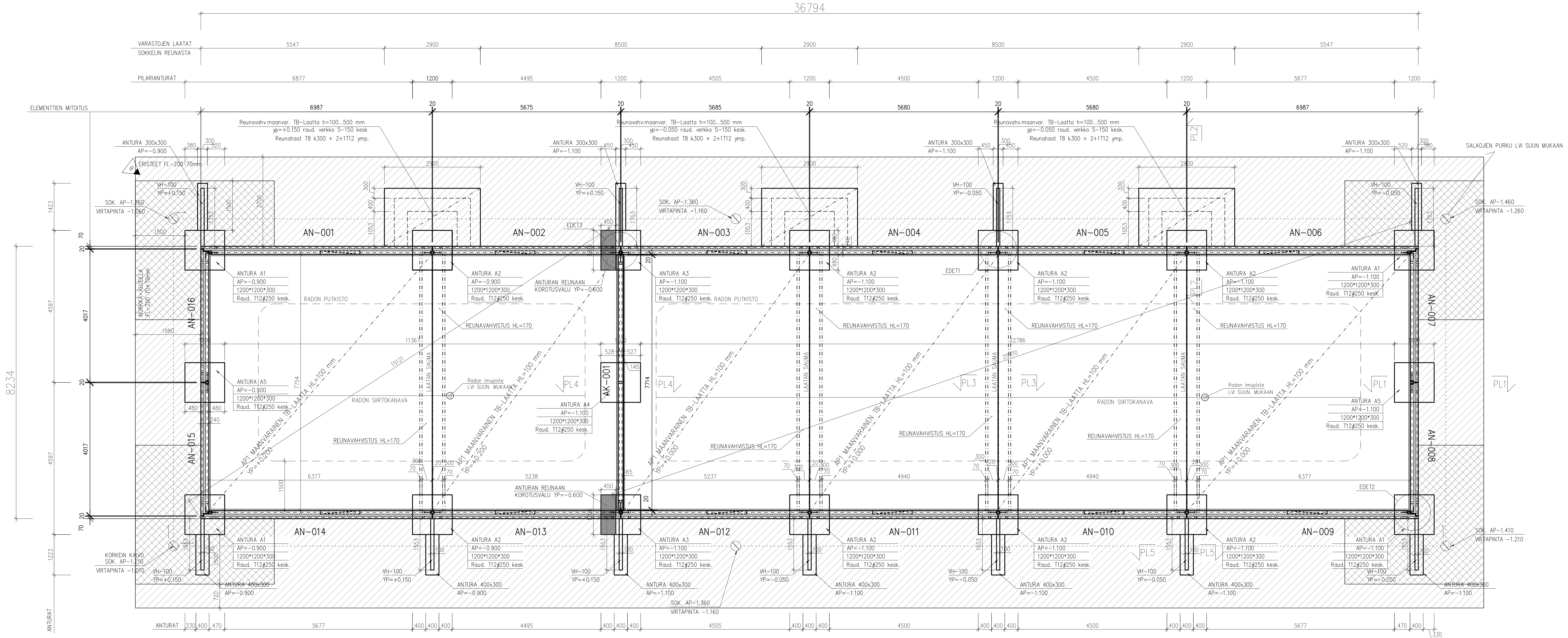

# EUROKOODIKUORMAT KERROKSISSA

# RAKENNUKSEN SEURAAMUSLUOKKA CC2

# 2.1. KUORMALUOKKA A (Asuinrakennusten huoneet), qk=2,0 kN/m2, Qk=2,0 kN<br>2.2. KUORMALUOKKA A (Asuinrakennusten portaat), qk=2,0 kN/m2, Qk=2,0 kN<br>2.3. KUORMALUOKKA A (Asuinrakennusten parvekkeet), qk=2,5 kN/m2, Qk=2,0 kN<br>2.

VIIVAKUORMAT YM. LISÄKUORMAT JA POIKKEAVAT KUORMAT, KS. PLAANI

| pinta—ala vähennystä ei käytetä

# EUROKOODIKUORMAT YLÄPOHJASSA

RAKENNUKSEN SEURAAMUSLUOKKA CC2

KUORMALUOKKA H, qk=0,4 kN/m2, Qk=1,0 kN<br>- LUMIKUORMAN OMINAISARVO MAASSA sk=2,6 kN/m2

- LUMIKUORMA VESIKATOLLA qk=2,6\*0,8=2,1 kN/m2<br>- KATTORAKENTEET gk=0,75 kN/m2

| pinta-ala vähennystä ei käytetä

KÄYTTÖIKÄ 50v.

PALONKESTOLUOKKA: P3

TYÖVARAT HUOMIOIDAAN TYÖMAALLA

# <u>MATERIAALIT:</u><br>BETONI:

![](_page_47_Picture_377.jpeg)

- LAATAT JA LUISKAT ULKONA C30/37,

BETONIRAKENTEIDEN SUUNNITTELUKÄYTTÖIKÄ ON 50 VUOTTA

# SUOJABETONIN PAKSUUS: (PÄÄRAUDOITUS)

– YLEENSÄ 35 mm - MAATA VASTEN VALETTAESSA 50 mm

- SALLITTU MITTAPOIKKEAMA 10 mm
- TERAS:
- $-$  HARJATERÄS = T = A 500H

- VERKOT B 500K

PUU:

- PUUTAVARA MITALLISTETTU C-24, ELLEI TOISIN MAINITA
- LIIMAPUU GL30c, ELLEI TOISIN MAINITA - KERTOPUU KERTO-S, ELLEI TOISIN MAINITA

POHJAPAINE: Psall 140 kN/m2 (siltti/moreeni)

#### RAKENNUKSEN KANTAVA RUNKO PERUSTETAAN ANTURAPERUSTEISENA JA LATTIA KANTAVANA MAANVASTASENA TERÄSBETONILAATTANA.

RASITUSLUOKKA XC2

RASITUSLUOKKA XC1

rasitusluokka xc4,xf3

TIIVIYS- JA KANTAVUUSVAATIMUKSET LAATULUOKKA II

# <u> MAANVARAISTEN PERUSTUSTEN ALUSTÄYTTÖ:</u>

- $-$  TIIVIYSASTE Dvaad  $\%$  >95
- $-$  KANTAVUUSARVO  $E1 > 50$  MN/m2 - KANTAVUUSSUHDE E2/E1 <2.2

# <u> MAANVARAISTEN LATTIOIDEN ALUSTÄYTTÖ:</u>

- $-$  TIIVIYSASTE Dvaad  $\%$  > 92
- $-$  KANTAVUUSARVO E1 > 40 MN/m2
- KANTAVUUSSUHDE E2/E1 <2.2

## <u>PERUSTUSTEN, SEINIEN JA MUURIEN VIERUSTÄYTTÖ:</u>  $-$  TIIVIYSASTE Dvaad  $\%$  > 92

TIIVISTYS SUORITETAAN ERITYISTÄ HUOLELLISUUTTA NOUDATTEN ENINTÄÄN 300 mm:n KERROKSINA. KAIKKI TÄYTÖT ROUTIMATONTA MAA-AINESTA. SIIRTYMÄKIILAT HUOMIOITAVA.

JÄISTÄ- TAI JÄÄTYNYTTÄ MAA-AINESTA EI SAA KÄYTTÄÄ RAKENTAMISEEN

# SALAOJITUS:

SALAOJAPUTKI TUPLA TEHO-SALAOJAPUTKI (UPONOR) 110 SN4 TARKASTUSKAIVOT (SOK) SALAOJAKAIVO ø315 200mm SAKKAPOHJALLA (UPONOR SALAOJAKAIVO 315), NURMIALUEELLA KAIVON KANNET ASENNETAAN MP:n ALLE 200 mm JA ROUTASUOJATAAN. SALAOJAPUTKEN KALLISTUS >0.5%. SALAOJATYÖT RIL 126 MUKAAN

# <u> TERÄSTEN JATKOSPITUUDET:</u>

![](_page_47_Picture_378.jpeg)

JP, JATKOSPITUUS, mm

a, JATKOSTEN KESKINÄINEN VÄLI, mm

SAMASSA POIKKILEIKKAUKSESSA SAA JATKAA KORKEINTAAN PUOLET KOKONAISTERÄSMÄÄRÄSTÄ.

![](_page_47_Picture_379.jpeg)

![](_page_48_Figure_0.jpeg)

# EUROKOODIKUORMAT KERROKSISSA

RAKENNUKSEN SEURAAMUSLUOKKA CC2

2.1. KUORMALUOKKA A (Asuinrakennusten huoneet), qk=2,0 kN/m2, Qk=2,0 kN VIIVAKUORMAT YM. LISÄKUORMAT JA POIKKEAVAT KUORMAT, KS. PLAANI

PINTA-ALA VÄHENNYSTÄ EI KÄYTETÄ

#### PALONKESTOLUOKKA: P3 - PALO-OSASTOINNIT RDET 7 MUKAAN

- PUU:
- .<br>– PUUTAVARA MITALLISTETTU C-24, ELLEI TOISIN MAINITA<br>– LIIMAPUU GL30c, ELLEI TOISIN MAINITA
- KERTOPUU KERTO-S, ELLEI TOISIN MAINITA
- ULKOSEINÄN JÄYKISTYS:
- GYPROC GTS-9 LEVYTYS KIERTÄÄ RUNGON ULKOPINNASSA YMPÄRI – KIINNIKE: QU 32 k100
- HUONEISTOJEN VÄLISTEN SEINIEN JÄYKISTYS<br>– HAVUVANERI 12mm MOLEMMIN PUOLIN
- KIINNIKE KONENAULA 2,5x60 k80

 $A -$ <br> $MUUTOS$  PVM  $\vert$  välissä min.villakaista + naulataan toisiinsa 2N. 90x3,1 k150mm

Aukot >1200 pielissä runkotolpat 2x48x173

![](_page_48_Picture_292.jpeg)

 $\begin{array}{|c|c|c|c|}\n\hline\n&- & - & -\n\hline\n\end{array}$ TEKI ERITTELY

![](_page_49_Figure_0.jpeg)

![](_page_49_Picture_265.jpeg)

 $\begin{picture}(120,20) \put(0,0){\line(1,0){155}} \put(15,0){\line(1,0){155}} \put(15,0){\line(1,0){155}} \put(15,0){\line(1,0){155}} \put(15,0){\line(1,0){155}} \put(15,0){\line(1,0){155}} \put(15,0){\line(1,0){155}} \put(15,0){\line(1,0){155}} \put(15,0){\line(1,0){155}} \put(15,0){\line(1,0){155}} \put(15,0){\line(1,0){155}}$ 

![](_page_49_Figure_6.jpeg)

# TUULISITEIDEN PERIAATEKUVA:

![](_page_49_Figure_8.jpeg)

 $\left\lfloor \frac{m}{n} \right\rfloor$ 

# EUROKOODIKUORMAT YLÄPOHJASSA

- RAKENNUKSEN SEURAAMUSLUOKKA CC2
- KUORMALUOKKA H, qk=0,4 kN/m2, Qk=1,0 kN<br>- LUMIKUORMAN OMINAISARVO MAASSA sk=2,6 kN/m2<br>- LUMIKUORMA VESIKATOLLA qk=2,6\*0,8=2,1 kN/m2 - KATTORAKENTEET gk=0,75 kN/m2
- PINTA-ALA VÄHENNYSTÄ EI KÄYTETÄ KÄYTTÖIKÄ 50v.

# PALONKESTOLUOKKA: P3

- PUU:
- PUUTAVARA MITALLISTETTU C-24, ELLEI TOISIN MAINITA - LIIMAPUU GL30c, ELLEI TOISIN MAINITA
- KERTOPUU KERTO-S, ELLEI TOISIN MAINITA

# -RISTIKOIDEN YLÄPAARTEIDEN 25x100 KOROTUSLAUTA TOIMII VAAKAJÄYKISTEENÄ JA ON ASENNETTAVA JATKUVANA HARJALTA SEINÄLINJALLE: KIINNITYS 2n 2,8x75 k400

-RUODELAUDOITUS 25x100 k250 KIINNITYS: 3n 2,8x75,<br>JATKOKSET 3n2,8x75

![](_page_49_Picture_266.jpeg)

![](_page_49_Picture_267.jpeg)

![](_page_49_Picture_268.jpeg)

![](_page_49_Figure_22.jpeg)

Liite 2

![](_page_50_Figure_0.jpeg)

![](_page_50_Picture_111.jpeg)

![](_page_51_Figure_0.jpeg)

![](_page_51_Picture_60.jpeg)

 $\| - \| - \|$ 

**TFKI** 

।<br>FRITTFI Y

![](_page_52_Figure_0.jpeg)

![](_page_52_Picture_85.jpeg)

![](_page_53_Figure_0.jpeg)

![](_page_53_Picture_131.jpeg)

![](_page_53_Picture_132.jpeg)

![](_page_54_Figure_0.jpeg)

![](_page_54_Picture_41.jpeg)

![](_page_55_Figure_0.jpeg)

![](_page_55_Picture_186.jpeg)

![](_page_56_Figure_0.jpeg)

![](_page_57_Picture_242.jpeg)

# Alla olevat tiedot on saatu mallintamalla, menekit eivät sisällä hukkamateriaaleja!

![](_page_57_Picture_243.jpeg)

![](_page_58_Picture_229.jpeg)

![](_page_59_Picture_191.jpeg)

![](_page_60_Picture_224.jpeg)

# **Finnwood 2.4 (2.4.084) Ko-Rak Palvelut Oy Markus Potkonen**

Laskelmat on tehty alla olevilla lähtötiedoilla vain kyseiselle rakenneosalle. Laskelmissa esitetty rakenneosan pituus ei ole tilausmitta. Tilausmitassa on otettava huomioon esim. tuennan vaatima lisäpituus.

#### **Finnwood 2.4 (2.4.084)**

RIL 205-1-2017 (23.10.2017) Rakennemitoitus ilman onnettomuus-/palotilannetta

#### PROJEKTITIEDOT:

------------------------------------

![](_page_61_Picture_230.jpeg)

F:\01KOULUJUTUT\01 Opinnäytetyö\Materiaalit\17108\_Rastilipuntie\Finnwood mitoitukset\KEHÄPALKKI.s01

#### **RAKENNETIEDOT:**

------------------------------------

![](_page_61_Picture_231.jpeg)

![](_page_61_Picture_12.jpeg)

# **Finnwood 2.4 (2.4.084) Ko-Rak Palvelut Oy Markus Potkonen**

![](_page_62_Picture_158.jpeg)

![](_page_62_Figure_4.jpeg)

#### **KUORMITUSTIEDOT:**

![](_page_62_Picture_159.jpeg)

**Finnwood 2.4 (2.4.084) Ko-Rak Palvelut Oy**

 **Markus Potkonen**

Lumikuorma (Lumikuorma Sk<2.75 kN/m2, Keskipitkä): Pistekuorma: 1: FZ = 8.93 kN x = 683.0 mm (LUMI) Pistekuorma: 2: FZ = 8.93 kN x = 1583.0 mm (LUMI)

#### **KUORMITUSYHDISTELMÄT:**

Yhdistelmä 1 (MRT, Pysyvä) 1.00\*1.35\*Omapaino

------------------------------------

------------------------------------

------------------------------------

------------------------------------

------------------------------------

Yhdistelmä 2 (MRT, Pysyvä) 1.00\*1.15\*Omapaino

Yhdistelmä 3 (MRT, Pysyvä) 0.90\*Omapaino

Yhdistelmä 4 (MRT, Keskipitkä) 1.00\*1.15\*Omapaino + 1.00\*1.50\*0.70\*Lumikuorma

Yhdistelmä 5 (MRT, Keskipitkä) 1.00\*1.15\*Omapaino + 1.00\*1.50\*Lumikuorma

------------------------------------ Yhdistelmä 13 (KRT) 1.00\*Omapaino

------------------------------------

------------------------------------ Yhdistelmä 15 (KRT) 1.00\*Omapaino + 1.00\*0.70\*Lumikuorma

Yhdistelmä 16 (KRT) 1.00\*Omapaino + 1.00\*Lumikuorma

#### **MITOITUS:**

![](_page_63_Picture_196.jpeg)

![](_page_64_Picture_288.jpeg)

Liite 4

#### **HUOMIOT:**

------------------------------------

1: 7.21 2: 10.65

# **Finnwood 2.4 (2.4.084) Ko-Rak Palvelut Oy Markus Potkonen**

- EN 1995-1-1-standardin, sen täydennysosien A1:2008, A2:2014 ja Suomen kansallisten liitteiden sekä RIL 205-1-2017 -suunnitteluohjeen mukainen laskenta
- VTT on tehnyt kolmannen osapuolen tarkistuksen ohjelmalle (VTT-S-03665-17 ja VTT-S-05393-17)
- MRT = Murtorajatila, KRT = Käyttörajatila
- \*) Yhteisvaikutustarkasteluissa %-luku tarkoittaa mitoitusarvon ja raja-arvon suhdetta, ei todellista käyttöastetta
- Liittyvän alapuolisen rakenteen tukipainekestävyys tulee tarkistaa erikseen
- Mitoituksessa ei huomioida ulokkeiden alle 20 mm taipumaa ylöspäin
- Värähtely- ja taipumatarkastelua ei tehdä alle 200 mm pituisille ulokkeille
- Leikkausmuodonmuutos on mukana käyttörajatilamitoituksessa
- Leikkausmuodonmuutos ei ole mukana voimasuureiden laskennassa
- Leikkausvoiman pienentäminen on otettu huomioon tukien läheisyydessä ja lisäksi on oletettu, että kuormat vaikuttavat tukipintaan nähden rakenneosan vastakkaisella puolella
- Leikkausvoiman pienentäminen on tehty kuormitusyhdistelmien leikkausvoimakäyrään ja pienennyskohtana on mitta 0.9xH tuen reunasta
- Rakenneosan koon vaikutus lujuuteen on otettu huomioon ominaisarvoissa kertoimilla kh ja kl
- Suunnittelijan tulee kiinnittää huomiota myös rakennedetaljeihin ja varmistaa,
- ettei rakenteisiin muodostu vesitaskuja

Laskelmissa ei ole huomioitu rakennusaikaisia kuormia eikä kosteusolosuhteita. Mahdolliset rakennusaikaiset lisätuennat on mitoitettava erikseen. Rakennuksen kokonaisjäykistystä ja siitä johtuvia vaakavoimia ei ole huomioitu. Rakenneosan (palkki, pilari, laatta) soveltuvuus kokonaisuuteen on päärakennesuunnittelijan tarkistettava erikseen.

Finnwood-ohjelmistolla tehdyt laskelmat ja tulosteet ovat voimassa vain ohjelmistoon tallennettujen Metsäliitto Osuuskunta, Metsä Woodin tuotteiden kanssa. Nämä tuotteet on tarvittaessa osoitettava rakennuspaikalla hankkeen osapuolille sekä viranomaisille. Metsäliitto Osuuskunta, Metsä Wood tai sen tytäryhtiöt eivät vastaa käyttäjälle tai kolmannelle osapuolelle muiden valmistajien tuotteista tai niiden käytöstä Finnwood-ohjelmistossa, ohjelmiston perusteella näin tehdyistä laskelmista ja tulosteista tai kolmansien valmistajien tuotteista tai niiden käytöstä aiheutuneista virheistä, menetyksistä tai vahingoista. Näitä ehtoja ei saa poistaa tulosteesta.